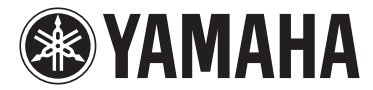

# MODUS F02

## Manuale di istruzioni

#### **IMPORTANTE**

— Controllare l'alimentazione —

Assicurarsi che la tensione di alimentazione CA locale corrisponda alla tensione specificata sulla piastrina del nome sul pannello inferiore. È possibile che in alcuni paesi venga fornito un selettore di tensione posto sul pannello posteriore dell'unità principale della tastiera, vicino al cavo di alimentazione. Assicurarsi che il selettore sia impostato sulla tensione in uso nel proprio Paese. Alla spedizione, il selettore della tensione è impostato su 240 V. Per modificare l'impostazione, ruotare il dial del selettore utilizzando un cacciavite a lama piatta fino a posizionarlo sulla tensione corretta, visualizzata accanto al puntatore sul pannello. Per informazioni sull'assemblaggio dello strumento, fare riferimento alle istruzioni riportate nella parte finale del presente manuale.

Il numero di modello e quello di serie, i requisiti di alimentazione e altre informazioni del prodotto si trovano sulla piastrina o vicino alla stessa. La piastrina del prodotto si trova nella parte inferiore dell'unità. Annotare il numero di serie nello spazio indicato di seguito e conservare il manuale come documento di comprovazione dell'acquisto; in tal modo, in caso di furto, l'identificazione sarà più semplice.

#### **Numero del modello**

**Numero di serie**

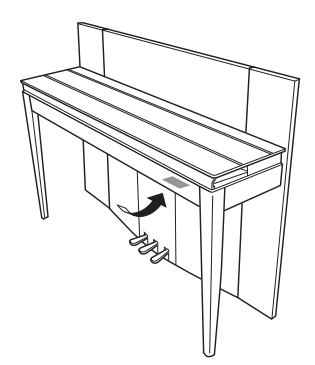

(bottom\_it\_01) La piastrina del nome si trova sulla parte inferiore dell'unità.

#### **Informazioni per gli utenti sulla raccolta e lo smaltimento di vecchia attrezzatura**

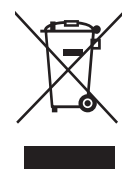

Questo simbolo sui prodotti, sull'imballaggio e/o sui documenti che li accompagnano significa che i prodotti elettrici ed elettronici<br>non dovrebbero essere mischiati con i rifiuti domestici generici. Per il trattamento, recupero e riciclaggio appropriati di vecchi prodotti, li porti, prego, ai punti di raccolta appropriati, in accordo con la Sua legislazione nazionale e le direttive 2002/96/CE.

Smaltendo correttamente questi prodotti, Lei aiuterà a salvare risorse preziose e a prevenire alcuni potenziali effetti negativi sulla salute umana e l'ambiente, che altrimenti potrebbero sorgere dal trattamento improprio dei rifiuti.

Per ulteriori informazioni sulla raccolta e il riciclaggio di vecchi prodotti, prego contatti la Sua amministrazione comunale locale, il Suo servizio di smaltimento dei rifiuti o il punto vendita dove Lei ha acquistato gli articoli.

#### **[Per utenti imprenditori dell'Unione europea]**

Se Lei desidera disfarsi di attrezzatura elettrica ed elettronica, prego contatti il Suo rivenditore o fornitore per ulteriori informazioni.

#### **[Informazioni sullo smaltimento negli altri Paesi al di fuori dell'Unione europea]**

Questo simbolo è valid0 solamente nell'Unione Europea. Se Lei desidera disfarsi di questi articoli, prego contatti le Sue autorità locali o il rivenditore e richieda la corretta modalità di smaltimento.

(weee\_eu\_it\_01)

*Grazie per aver scelto il pianoforte digitale Yamaha.*

*Per sfruttare al massimo le funzioni e le potenzialità in termini di performance dello strumento, leggere attentamente i manuali e tenerli a portata di mano per un riferimento futuro.*

## <span id="page-3-0"></span>**Informazioni sui manuali**

Insieme allo strumento vengono forniti i seguenti manuali.

### **Manuali inclusi**

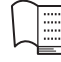

**Manuale di istruzioni (la presente guida)**

Illustra come utilizzare lo strumento.

### **Manuali online (PDF)**

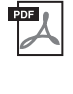

#### <span id="page-3-2"></span>**Computer-related Operations (Operazioni associate al computer)** Include le istruzioni sul collegamento dello strumento a un computer.

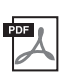

#### <span id="page-3-5"></span>**MIDI Reference (Riferimenti MIDI)**

Contiene il formato dati MIDI e il prospetto di implementazione MIDI.

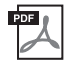

#### <span id="page-3-4"></span>**MIDI Basics (Nozioni di base su MIDI)**

Contiene spiegazioni basilari su MIDI.

Per avere questi manuali, accedere al sito Web Yamaha Downloads, selezionare il paese, inserire "F02" nella casella di ricerca per nome di modello, quindi fare clic su [Search] (Cerca).

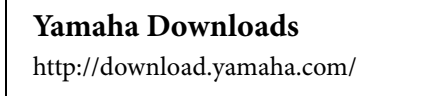

## <span id="page-3-3"></span><span id="page-3-1"></span>**Accessori in dotazione**

- Manuale di istruzioni (la presente guida)
- Cavo di alimentazione CA
- Sgabello
- Registrazione prodotto membro online\*1
- \*1 Sarà necessario PRODUCT ID indicato sul foglio per compilare il modulo di registrazione utente.

## **Sommario**

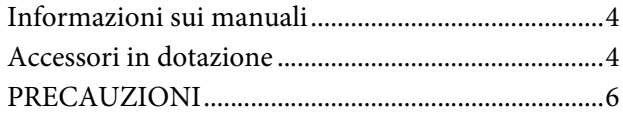

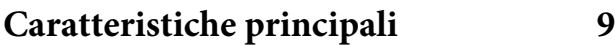

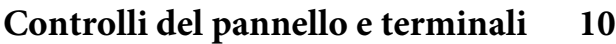

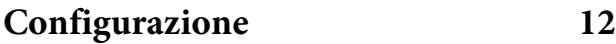

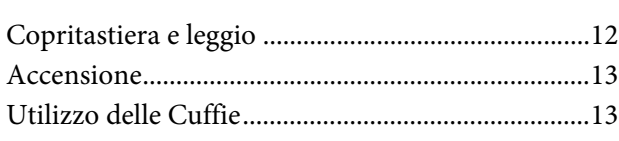

## **[Suonare il pianoforte](#page-13-0) 14**

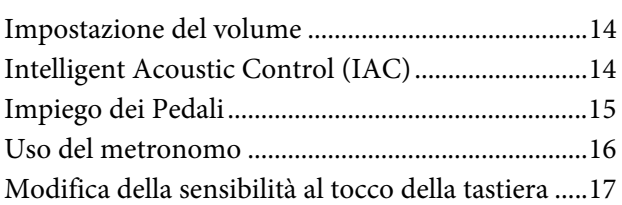

## **[Riproduzione del suono di diversi](#page-17-0)  strumenti (Voci) 18**

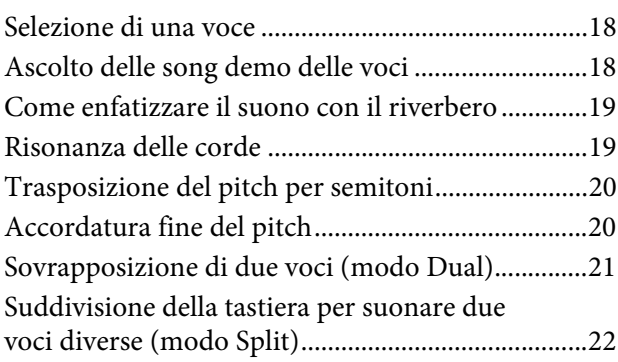

### **[Playback delle song \(BGM\) 23](#page-22-0)**

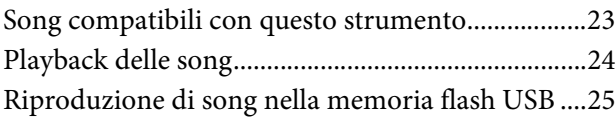

## **[Registrazione delle proprie](#page-25-0)**

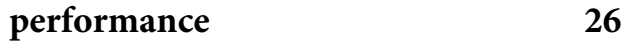

[Registrazione .............................................................. 26](#page-25-1) [Eliminazione dei dati di performance registrati.... 27](#page-26-0)

## **[Utilizzo di una memoria flash USB 28](#page-27-0)**

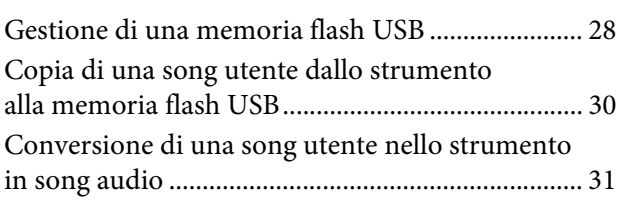

## **[Collegamenti](#page-31-0) 32**

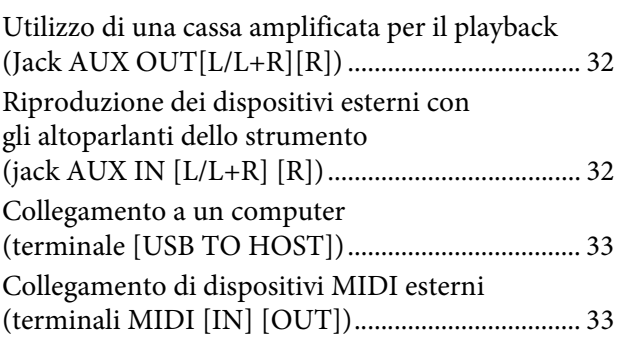

## **[Backup dei dati e inizializzazione 36](#page-35-0)**

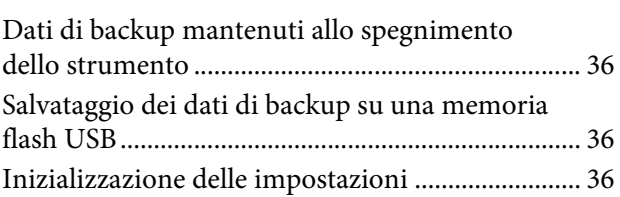

## **[Appendice](#page-36-0) 37**

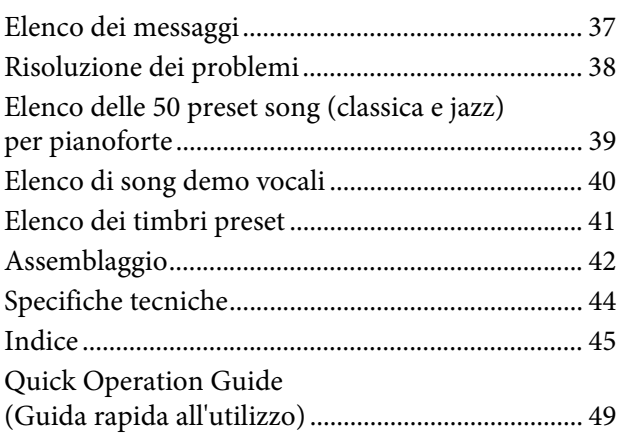

## **PRECAUZIONI**

## <span id="page-5-0"></span>*LEGGERE ATTENTAMENTE PRIMA DI CONTINUARE*

Conservare questo manuale in un luogo sicuro e accessibile per future consultazioni

## *AVVERTENZA*

**Attenersi sempre alle precauzioni di base indicate di seguito per evitare il rischio di lesioni gravi o addirittura di morte conseguente a scosse elettriche, cortocircuiti, danni, incendi o altri pericoli. Tali precauzioni includono, fra le altre, quelle indicate di seguito:**

### **Alimentazione/cavo di alimentazione**

- Non posizionare il cavo di alimentazione in prossimità di fonti di calore, quali radiatori o caloriferi. Non piegarlo eccessivamente né danneggiarlo. Non posizionare oggetti pesanti sul cavo.
- Utilizzare solo la tensione corretta specificata per lo strumento. La tensione necessaria è indicata sulla piastrina del nome dello strumento.
- Utilizzare solo il cavo di alimentazione o la spina elettrica in dotazione.
- Controllare periodicamente la spina elettrica ed eventualmente rimuovere la sporcizia o la polvere accumulata.

### **Non aprire**

• Lo strumento non contiene componenti riparabili dall'utente. Non aprire lo strumento né smontare o modificare in alcun modo i componenti interni. In caso di malfunzionamento, non utilizzare lo strumento e richiedere l'assistenza di un tecnico autorizzato Yamaha.

## **Esposizione all'acqua**

- Non esporre l'apparecchio alla pioggia, non usarlo vicino all'acqua o in ambienti umidi o bagnati, e non sistemare su di esso contenitori di liquidi (ad es. tazze, bicchieri o bottiglie) che possano riversarsi in una qualsiasi delle aperture. Un'eventuale fuoriuscita di liquido potrebbe penetrare nelle aperture dello strumento. In caso di infiltrazione di liquido all'interno dello strumento, come ad esempio acqua, spegnere immediatamente lo strumento e scollegare il cavo di alimentazione dalla presa CA. Richiedere quindi l'assistenza di un tecnico autorizzato Yamaha.
- Non inserire o rimuovere la spina elettrica con le mani bagnate.

### **Esposizione al fuoco**

• Non appoggiare sullo strumento oggetti con fiamme vive, come ad esempio candele. Tali oggetti potrebbero cadere provocando un incendio.

#### **Anomalie**

- Se si verifica uno dei problemi riportati di seguito, spegnere immediatamente lo strumento e scollegare la spina elettrica dalla presa. Richiedere quindi l'assistenza di un tecnico autorizzato Yamaha.
	- La spina o il cavo di alimentazione è danneggiato.
	- Si verifica l'emissione di un odore insolito o di fumo.
	- Alcuni oggetti sono caduti nello strumento.
	- Si verifica una improvvisa scomparsa del suono durante l'utilizzo dello strumento.

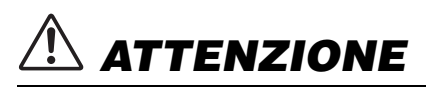

**Attenersi sempre alle precauzioni di base elencate di seguito per evitare lesioni personali o danni allo strumento o ad altri oggetti. Tali precauzioni includono, fra le altre, quelle indicate di seguito:**

#### **Alimentazione/cavo di alimentazione**

- Non collegare lo strumento a una presa elettrica utilizzando un connettore multiplo, per evitare una riduzione della qualità del suono o un eventuale surriscaldamento della presa stessa.
- Per scollegare il cavo di alimentazione dallo strumento o dalla presa elettrica, afferrare sempre la spina e non il cavo, per evitare di danneggiarlo.
- Se si prevede di non utilizzare lo strumento per un lungo periodo di tempo o in caso di temporali, rimuovere la spina dalla presa elettrica.

#### **Montaggio**

• Leggere attentamente la documentazione allegata relativa alle operazioni di montaggio. La mancata osservanza della sequenza di montaggio potrebbe provocare danni allo strumento o lesioni alle persone.

#### **Posizionamento**

- Non collocare lo strumento in posizione instabile, per evitare che cada.
- Le operazioni di trasporto o di spostamento dello strumento devono essere eseguite da almeno due persone. Il sollevamento dello strumento da parte di una sola persona potrebbe causare lesioni alla schiena, altri tipi di lesioni o danni allo strumento stesso.
- Prima di spostare lo strumento, assicurarsi che tutti i cavi siano scollegati per evitare danni o lesioni alle persone che potrebbero inciampare.
- Durante l'installazione del prodotto, assicurarsi che la presa CA utilizzata sia facilmente accessibile. In caso di problemi o malfunzionamenti, spegnere immediatamente lo strumento e scollegare la spina dalla presa elettrica. Anche quando l'interruttore è spento, una quantità minima di corrente continua ad alimentare il prodotto. Se si prevede di non utilizzare il prodotto per un lungo periodo di tempo, scollegare il cavo di alimentazione dalla presa CA a muro.

#### **Collegamenti**

- Prima di collegare lo strumento ad altri componenti elettronici, spegnere tutti i componenti interessati. Prima di accendere o spegnere i componenti, impostare al minimo i livelli del volume.
- Assicurarsi inoltre che il volume di tutti i componenti sia impostato al minimo. Aumentare gradualmente il volume mentre si suona lo strumento fino a raggiungere il livello desiderato.

#### **Precauzioni di utilizzo**

- Non introdurre le dita o le mani nelle fessure presenti sul coperchio della tastiera o sullo strumento. Fare inoltre attenzione a non schiacciare le dita con il coperchio della tastiera.
- Non inserire o introdurre carta, oggetti metallici o di altro tipo nelle fessure presenti sul coperchio della tastiera, sul pannello o sulla tastiera. Ciò potrebbe causare lesioni personali, danni allo strumento o ad altri oggetti o problemi nel funzionamento.
- Non appoggiarsi allo strumento, né posizionarvi sopra oggetti pesanti. Non esercitare eccessiva forza su pulsanti, interruttori o connettori.
- Non utilizzare lo strumento/dispositivo o le cuffie per lunghi periodi di tempo o con livelli di volume eccessivi. Tali pratiche potrebbero causare una perdita permanente dell'udito. Se si accusano disturbi uditivi come fischi o abbassamento dell'udito, rivolgersi a un medico.

#### **Utilizzo dello sgabello (se incluso)**

- Non collocare lo sgabello in posizione instabile, per evitare che cada.
- Utilizzare lo sgabello solo per sedersi. Usi diversi potrebbero provocare incidenti o lesioni.
- Per evitare la possibilità di incidenti o lesioni, lo sgabello deve essere utilizzato da una sola persona alla volta.
- Se le viti dello sgabello risultano allentate per l'eccessivo utilizzo, serrarle periodicamente utilizzando lo strumento fornito.
- Sorvegliare attentamente i bambini per evitare che cadano dalla panca. Non essendo dotata di schienale, l'utilizzo della panca senza adeguata supervisione da parte di un adulto potrebbe provocare incidenti o lesioni.

Yamaha declina qualsiasi responsabilità per i danni derivanti da un utilizzo non corretto o dalle modifiche apportate allo strumento, nonché per la perdita o la distruzione di dati.

Spegnere sempre lo strumento quando non è utilizzato.

### **AVVISO**

Per evitare possibili malfunzionamenti o danni del prodotto, danneggiamento dei dati o di altri oggetti, attenersi alle istruzioni riportate di seguito.

#### **Utilizzo**

- Evitare di utilizzare lo strumento in prossimità di apparecchi televisivi, radio, stereo, telefoni cellulari o altri dispositivi elettrici, altrimenti lo strumento o i suddetti dispositivi potrebbero generare rumore. Quando si utilizza lo strumento con un'applicazione su iPhone o iPad, si consiglia di attivare la modalità "Uso in aereo" di iPhone o iPad per evitare il rumore causato dalla comunicazione.
- Evitare di esporre lo strumento a un'eccessiva quantità di polvere, a vibrazioni o a condizioni climatiche estreme in modo da impedire la deformazione del pannello, il danneggiamento dei componenti interni o il malfunzionamento dello strumento. Ad esempio, non lasciare lo strumento alla luce diretta del sole, in prossimità di una fonte di calore o all'interno di una vettura nelle ore diurne. L'intervallo di temperatura di funzionamento verificato è compreso tra 5° e 40°C (41° - 104°F).
- Non collocare oggetti in vinile, plastica o gomma sullo strumento, per evitare di scolorire il pannello o la tastiera.
- Appoggiando violentemente oggetti in metallo, porcellana o altri materiali duri sullo strumento si potrebbe danneggiare la finitura. Prestare attenzione.

#### <span id="page-7-1"></span>■ Manutenzione dello strumento/ **dello sgabello**

Per conservare il pianoforte digitale in condizioni ottimali, si consiglia di eseguire periodicamente le operazioni di manutenzione descritte di seguito.

- Pulire lo strumento o lo sgabello con un panno morbido, asciutto o leggermente inumidito. Non utilizzare diluenti per vernici, solventi, liquidi detergenti o salviette impregnate di sostanze chimiche. In caso contrario, potrebbe scolorirsi o danneggiarsi.
- Rimuovere con delicatezza la polvere e la sporcizia utilizzando un panno morbido. Non strofinare con eccessivo vigore poiché le particelle di polvere potrebbero graffiare la finitura dello strumento. Per mantenere lucida la superficie, applicare un prodotto specifico per pianoforti utilizzando un panno morbido. Lucidare quindi con un altro panno. Prima di utilizzare qualsiasi prodotto, leggere attentamente le istruzioni per un uso corretto.
- Estreme variazioni di temperatura o umidità possono provocare la formazione di condensa e di un deposito di acqua sulla superficie dello strumento. L'acqua può essere assorbita dalle parti in legno, che ne verrebbero danneggiate. Assicurarsi di asciugare immediatamente l'acqua utilizzando un panno morbido.
- Per quanto riguarda il pianoforte acustico, i pedali potrebbero ossidarsi nel corso degli anni. Quando ciò si verifica, lucidare i pedali con un prodotto specifico. Prima di utilizzare il prodotto, leggere attentamente le istruzioni per un uso corretto.

#### **Salvataggio dei dati**

- I dati salvati in memoria possono cancellarsi a causa di un malfunzionamento dell'unità o a seguito di operazioni errate. Salvare i dati importanti su una memoria flash USB ([pagina 36\)](#page-35-4).
- Per evitare ulteriormente la perdita di dati dovuta al danneggiamento della memoria flash USB, si consiglia di salvare i dati importanti su due memorie flash USB.

### **Informazioni**

#### **Informazioni sui copyright**

- Fatta eccezione per l'uso personale, è severamente vietato copiare i dati musicali disponibili in commercio compresi, tra gli altri, i dati MIDI e/o i dati audio.
- Il prodotto comprende ed è fornito in bundle con programmi e contenuti per computer di cui Yamaha detiene i diritti di copyright o in relazione ai quali dispone di una licenza di utilizzo del copyright di terzi. I materiali protetti da copyright comprendono, senza limitazioni, tutto il software per computer, i file di stile, i file MIDI, i dati WAVE, le partiture musicali e le registrazioni audio. Qualsiasi utilizzo non autorizzato di tali programmi e contenuti al di fuori dell'uso personale non è consentito dalla legge. Qualsiasi violazione del copyright comporta conseguenze legali. È VIETATO ESEGUIRE, DISTRIBUIRE O UTILIZZARE COPIE ILLEGALI.

#### **Informazioni su funzioni e dati incorporati nello strumento**

• La lunghezza e l'arrangiamento di alcune preset song sono stati modificati e potrebbero non corrispondere esattamente a quelli originali.

#### **Informazioni sul presente manuale**

- Le illustrazioni e le schermate riprodotte nel presente manuale hanno finalità puramente didattiche e possono variare rispetto a quanto effettivamente visualizzato nello strumento dell'utente.
- I nomi delle aziende e dei prodotti riportati in questo manuale sono marchi o marchi registrati dai rispettivi proprietari.

#### <span id="page-7-0"></span>■ Accordatura

• Diversamente da un pianoforte acustico, questo strumento non necessita di accordatura da parte di un esperto (anche se l'utente può regolare il pitch in base agli altri strumenti). Questo perché il pitch degli strumenti digitali viene sempre mantenuto perfettamente.

#### **Trasporto**

• Se ci si deve trasferire, è possibile trasportare lo strumento assieme alle altre proprie cose. È possibile spostare l'unità così com'è (assemblata) oppure smontarla per riportarla alla condizione in cui si trovava al momento del disimballaggio. Trasportare la tastiera mantenendola in posizione orizzontale. Non appoggiarla al muro, né adagiarla su un fianco. Non sottoporre lo strumento a vibrazioni eccessive o a urti. Quando si trasporta lo strumento assemblato, accertarsi che tutte le viti siano ben strette e che non si siano allentate a seguito dello spostamento.

<span id="page-8-0"></span>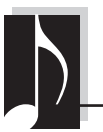

## **Pianoforte digitale elegante e sofisticato**

Lo strumento abbina sonorità assolutamente realistiche a una struttura moderna, che evoca la bellezza di un vero pianoforte a coda acustico, aggiungendo un tocco di classe ed espressività musicale all'ambiente.

## **Motore audio RGE (Real Grand Expression)**

Questo nuovo motore audio offre la risposta all'esecuzione e la capacità espressiva complete di un pianoforte a coda da concerto. Oltre a fornire variazioni tonali lineari in risposta al tocco di esecuzione, dispone anche della funzione Smooth Release che articola chiaramente le note staccato e produce il suono di risonanza prolungata quando si sollevano delicatamente le dita dai tasti, esattamente come l'azione di leggera attenuazione dei veri damper. Questi effetti catturano la vera essenza di un pianoforte a coda acustico per creare ed eseguire con un'autentica espressione da pianoforte.

## **Tastiera in legno naturale con tasti in avorio sintetico e azione Linear Graded Hammer**

La tastiera dello strumento offre la straordinaria sensazione del vero avorio. La superficie dei tasti è morbida e leggermente porosa per consentire un migliore controllo e una naturale frizione che facilita l'esecuzione musicale. I tasti della speciale tastiera in legno naturale sono bianchi, come in un vero pianoforte a coda. Inoltre, il Linear Graded Hammer fornisce un'autentica azione in cui i tasti bassi hanno un tocco più pesante mentre quelli alti hanno un tocco più leggero, con tutte le naturali gradazioni nel mezzo. Nel complesso, lo strumento offre funzioni per la performance e potenza espressiva riscontrate solo nei pianoforti a coda, tra cui la perfetta articolazione delle note ripetute, anche quando si suona velocemente o rilasciando i tasti parzialmente.

## **50 preset song per pianoforte classica e jazz**

Lo strumento dispone di 50 preset song per pianoforte integrate, compresi pezzi classici e brani jazz. Le preset song sono suddivise in categorie di scene che corrispondono a varie esigenze di ascolto e consentono di selezionare le song preferite in base alla descrizione accurata. Per una selezione di song ancora più ampia, collegare semplicemente un dispositivo di memoria flash USB allo strumento e le song preferite in formato MIDI sono pronte per il playback casuale o in sequenza.

## **Playback audio dalla memoria flash USB**

È possibile riprodurre sullo strumento file audio (.wav) salvati in una memoria flash USB. Inoltre, poiché si può salvare la propria performance come dati audio su un dispositivo di memoria flash USB, è possibile

ascoltare la performance su lettori musicali portatili, trasferendo i dati dal computer.

<span id="page-9-0"></span>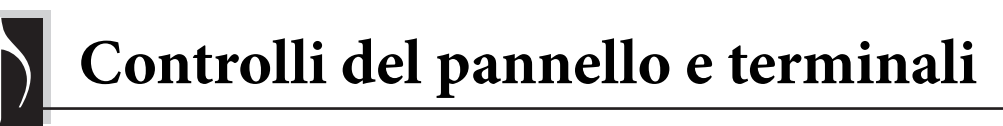

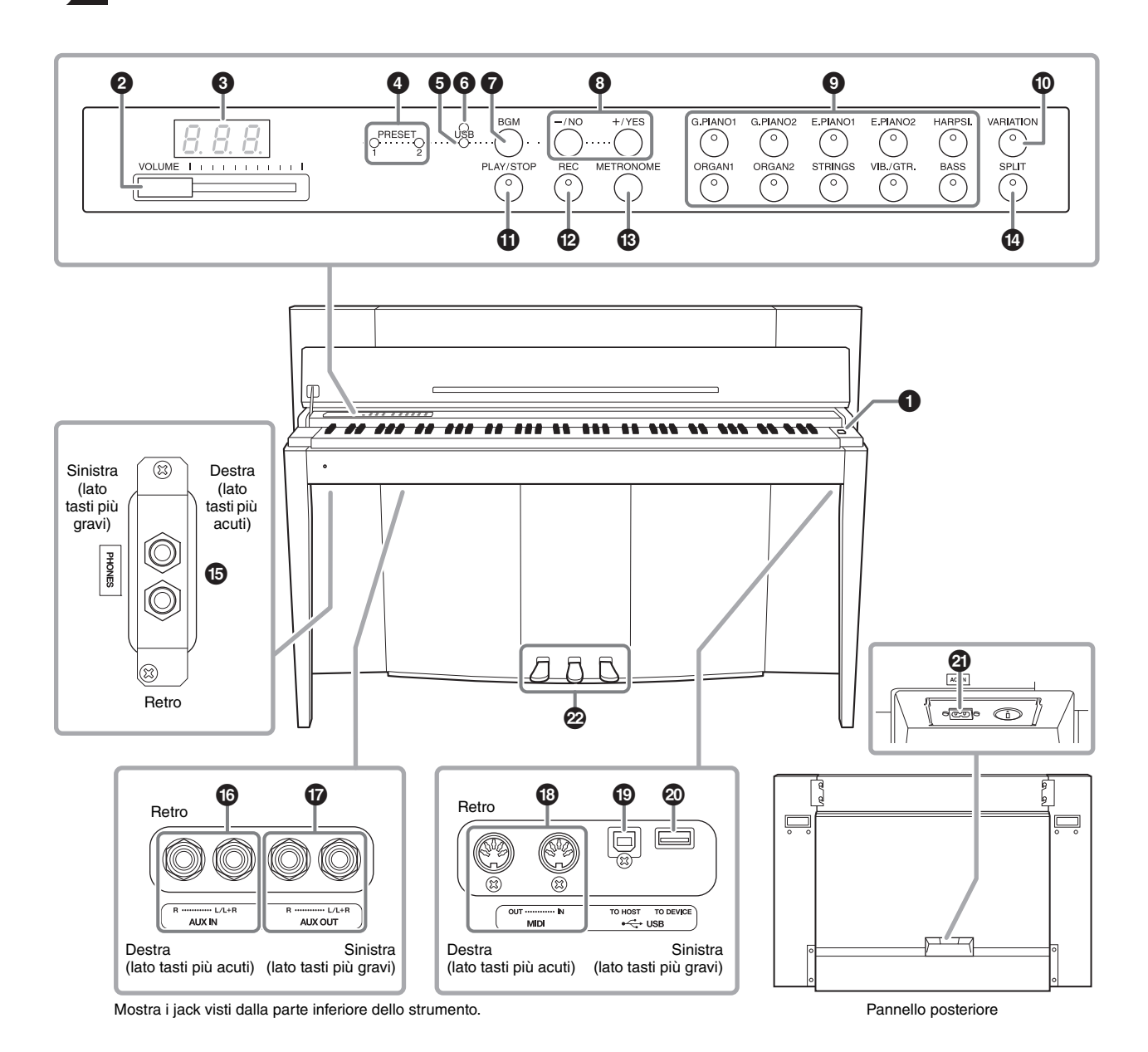

## <span id="page-9-2"></span><span id="page-9-1"></span>**Display**

Durante l'utilizzo dello strumento, verificare il funzionamento sul display del pannello superiore. Il display è generalmente nascosto sotto la superficie per preservare l'aspetto elegante dello strumento ed è visibile solo premendo un pulsante o eseguendo un'operazione.

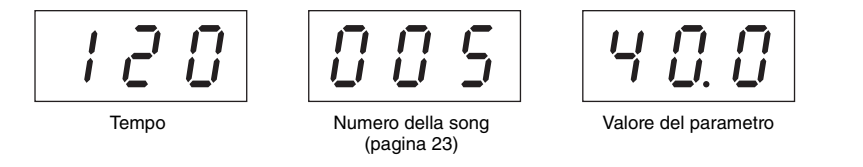

I tre caratteri sul display indicano vari altri messaggi e prompt. Per i dettagli, vedere a [pagina 37.](#page-36-2)

## $\Theta$  [ $\Phi$ ] Interruttore di

**alimentazione.............................. [pagina 13](#page-12-2)** Consente di accendere/spegnere lo strumento.

2 **Slider [VOLUME]........................ [pagina 14](#page-13-3)** Consente di regolare il livello del volume. 3 **Display......................................... [pagina 10](#page-9-1)** *AVVISO*

**Non spegnere lo strumento quando sul display sono visualizzati dei trattini lampeggianti (a indicare che è in corso un'operazione). In caso contrario, è possibile che i dati vengano danneggiati.**

4 **Spia [PRESET 1]/[PRESET 2] ..... [pagina 23](#page-22-2)** Quando questa spia è accesa, è possibile ascoltare le 50 preset song per pianoforte (classica e jazz).

5 **Spia [USB] ................................... [pagina 23](#page-22-2)** Quando questa spia è accesa, è possibile ascoltare le song contenute nella memoria flash USB.

6 **Spia di accesso [USB] .............pagine [23,](#page-22-2) [28](#page-27-2)** Lampeggia in rosso durante il caricamento di dati dalla memoria flash USB.

7 **Pulsante [BGM] .....................pagine [23,](#page-22-3) [24](#page-23-1)** Attiva e disattiva la modalità BGM per [PRESET 1]/ [PRESET 2]/[USB].

8 **Pulsante [–/NO]/[+/YES]** Per impostare valori o eseguire operazioni sui file.

9 **Pulsante voce............................... [pagina 18](#page-17-3)** Per la selezione delle voci.

) **Pulsante [VARIATION] .............. [pagina 18](#page-17-4)** Consente di richiamare una versione alternativa della voce selezionata, con un suono differente.

! **Pulsante [PLAY/STOP]............... [pagina 24](#page-23-1)** Consente di avviare/interrompere il playback delle 50 preset song per pianoforte (classica e jazz), delle song registrate o delle song nella memoria flash USB.

@ **Pulsante [REC]............................ [pagina 26](#page-25-2)** Consente di registrare le proprie performance sulla tastiera.

# **Pulsante [METRONOME] .......... [pagina 16](#page-15-1)** Consente di utilizzare il metronomo.

\$ **Pulsante [SPLIT] ......................... [pagina 22](#page-21-1)** Consente di riprodurre voci diverse sulle sezioni della tastiera per la mano destra e sinistra.

% **Jack [PHONES] ........................... [pagina 13](#page-12-3)** Consentono di collegare un set di cuffie stereo standard.

^ **Jack AUX IN [L/L+R][R]............. [pagina 32](#page-31-3)** A questi jack possono essere collegate le uscite stereo di un altro strumento, per riprodurre il suono di uno esterno attraverso gli altoparlanti dello strumento.

& **Jack AUX OUT [L/L+R][R]......... [pagina 32](#page-31-4)** Questi jack consentono di collegare lo strumento al sistema di casse esterne, per l'esecuzione in strutture più ampie a volumi più elevati.

\* **Terminali MIDI [IN][OUT]........ [pagina 33](#page-32-2)** Consentono di collegare un dispositivo MIDI, in modo da poter utilizzare diverse funzioni MIDI.

( **Terminali [USB TO HOST]......... [pagina 33](#page-32-3)**

Consentono di eseguire il collegamento a un computer. Per i dettagli, fare riferimento a "Computer-related Operations" (Operazioni associate al computer) ([pagina 4](#page-3-2)).

#### *AVVISO*

**Utilizzare un cavo USB di tipo AB di lunghezza non superiore a 3 metri. Non è possibile utilizzare cavi USB 3.0.** 

A **Terminale [USB TO DEVICE] .... [pagina 28](#page-27-3)** Consente di collegare un dispositivo di memoria flash USB, in modo da poter salvare le proprie song registrate e riprodurre le song contenute nel dispositivo.

B **Connettore [AC IN] .................... [pagina 13](#page-12-2)** Consente di collegare il cavo di alimentazione.

C **Pedali ........................................... [pagina 15](#page-14-1)** Consentono di controllare espressività e sustain, esattamente come per un pianoforte acustico.

<span id="page-11-0"></span>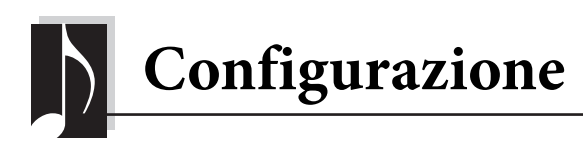

## <span id="page-11-3"></span><span id="page-11-2"></span><span id="page-11-1"></span>**Copritastiera e leggio**

#### *ATTENZIONE*

- **Per aprire o chiudere il copritastiera, tenerlo con entrambe le mani e non lasciarlo fino a quando non è completamente aperto o chiuso. Prestare attenzione a non schiacciare le dita (le proprie o quelle di altri, soprattutto bambini) tra il copritastiera e l'unità.**
- **Non appoggiare oggetti metallici o carte sul copritastiera. Quando si apre il copritastiera, gli oggetti di piccole dimensioni appoggiati su di esso potrebbero cadere all'interno, rendendone impossibile il recupero. Questo potrebbe causare scosse elettriche, cortocircuiti, incendi o altri gravi danni allo strumento.**

### **Per aprire il copritastiera:**

**1. Tenere il copritastiera per l'estremità anteriore con entrambe le mani, sollevarlo delicatamente e ripiegarlo all'indietro.**

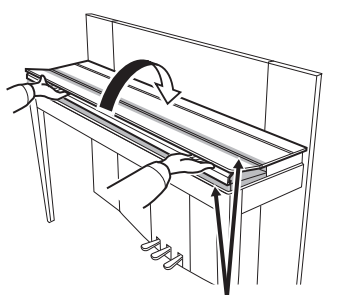

Prestare attenzione alle dita durante l'apertura o la chiusura del copritastiera.

**2. Sollevare il coperchio piegato e appoggiarlo contro il pannello frontale.**

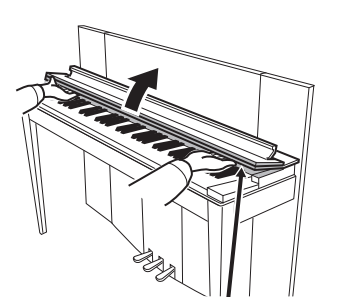

Prestare attenzione alle dita durante l'apertura o la chiusura del copritastiera.

**3. Aprire il leggio.**

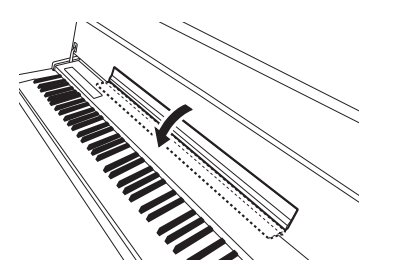

### **Per chiudere il copritastiera:**

**1. Accertarsi che il leggio sia ripiegato.**

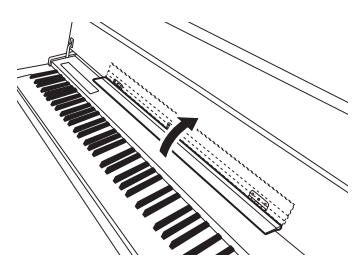

**2. Tirare il coperchio verso il basso e verso di sé delicatamente.**

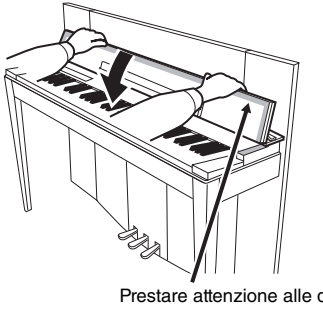

Prestare attenzione alle dita durante l'apertura o la chiusura del copritastiera.

**3. Aprire il coperchio e abbassare delicatamente la metà anteriore.**

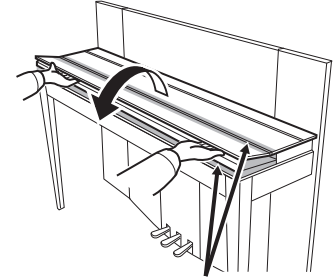

Prestare attenzione alle dita durante l'apertura o la chiusura del copritastiera.

## <span id="page-12-4"></span><span id="page-12-2"></span><span id="page-12-0"></span>**Accensione**

#### **1. Collegare il cavo di alimentazione.** Innanzi tutto inserire la spina del cavo di alimentazione nel connettore CA sullo strumento, quindi inserire l'altra estremità del cavo in una presa a muro CA appropriata. È possibile che in alcuni Paesi venga fornito un adattatore che consenta di adeguare la configurazione della spina a quella delle prese a muro CA locali. Per ulteriori informazioni sul collegamento del cavo di alimentazione, fare riferimento alle istruzioni per l'assemblaggio a [pagina 43.](#page-42-0)

**1-1**

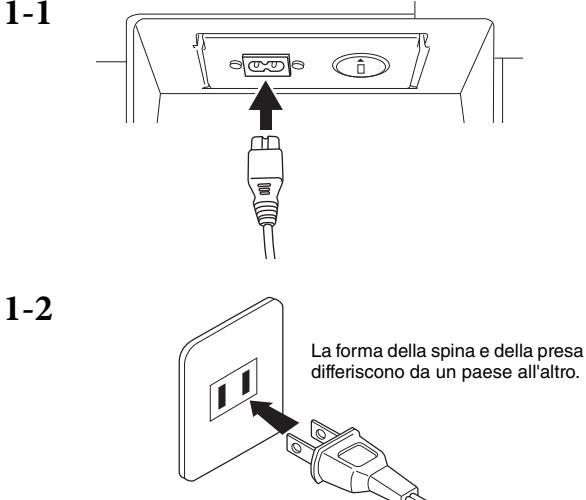

#### *AVVERTENZA*

- **Assicurarsi che il voltaggio dello strumento corrisponda a quello del Paese in cui viene utilizzato (il voltaggio è indicato sulla piastrina del nome posta sul pannello inferiore). È possibile che in alcuni Paesi venga fornito un selettore di tensione posto sul pannello posteriore dell'unità principale della tastiera, accanto al connettore AC IN. Assicurarsi che il selettore sia impostato sulla tensione del paese in cui viene utilizzato lo strumento. Il collegamento dell'unità a una rete con tensioni diverse può causare gravi danni ai circuiti interni e persino provocare scosse elettriche.**
- **Utilizzare esclusivamente il cavo fornito con lo strumento acquistato. Se il cavo viene smarrito o danneggiato ed è necessario sostituirlo, contattare un rivenditore Yamaha. L'utilizzo di un cavo sostitutivo non adeguato potrebbe causare incendi o scosse elettriche.**
- **Il tipo di cavo di alimentazione CA fornito con lo strumento potrebbe variare a seconda del Paese in cui è stato effettuato l'acquisto. In alcuni Paesi è possibile che venga fornito un adattatore conforme alle diverse esigenze di configurazione delle prese a muro CA. NON modificare la spina fornita in dotazione con lo strumento. Se la spina non si adatta alla presa, rivolgersi a un elettricista qualificato e richiedere l'installazione di una presa appropriata.**

#### **2. Accensione dello strumento.**

Per accendere l'unità, premere l'interruttore di alimentazione  $[\mathbf{\Phi}]$  situato sul lato destro della tastiera.

L'indicatore di alimentazione in basso all'estrema sinistra della tastiera si accende.

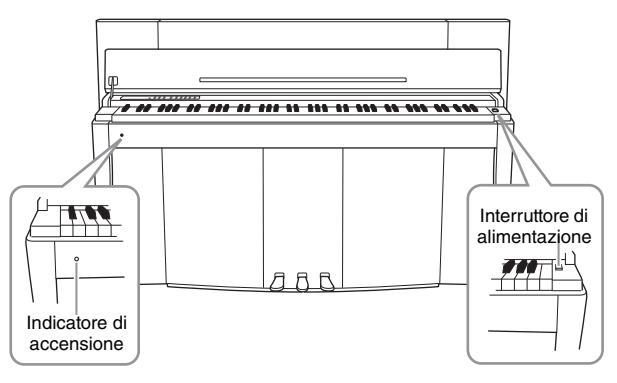

#### **Indicatore di accensione**

Se si chiude il copritastiera senza spegnere lo strumento, l'indicatore di accensione resterà acceso, a indicare che lo strumento è ancora acceso.

Per spegnere lo strumento, premere di nuovo l'interruttore di alimentazione. L'indicatore di accensione si spegne.

### *ATTENZIONE*

**Anche quando lo strumento è spento, una quantità minima di corrente continua ad alimentare il dispositivo. Se non si intende utilizzare lo strumento per un periodo di tempo prolungato o in caso di temporali, scollegare l'adattatore CA dalla presa CA a muro.**

## <span id="page-12-5"></span><span id="page-12-3"></span><span id="page-12-1"></span>**Utilizzo delle Cuffie**

Collegare le cuffie (opzionali) a uno dei jack [PHONES]. Sono presenti due jack [PHONES]. È possibile collegare due cuffie stereo standard. Se si sta utilizzando una sola cuffia, collegarla a uno qualsiasi dei due jack.

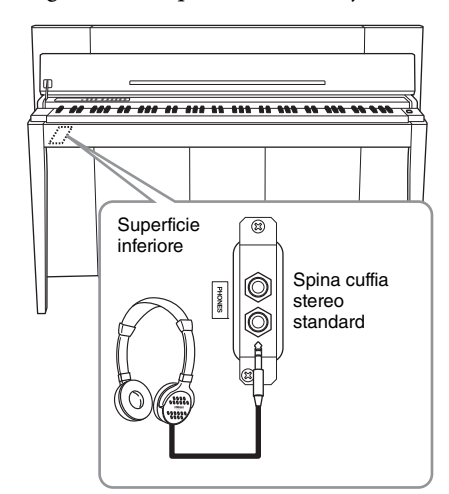

#### *ATTENZIONE*

**Non utilizzare le cuffie a volume elevato per un periodo prolungato per evitare danni all'udito.**

<span id="page-13-0"></span>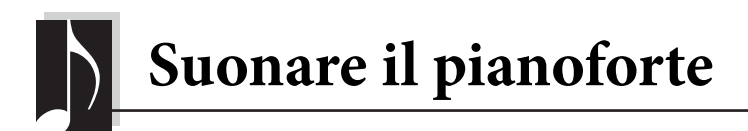

## <span id="page-13-3"></span><span id="page-13-1"></span>**Impostazione del volume**

Per regolare il volume, utilizzare lo slider [VOLUME] presente nella parte sinistra del pannello. Mentre si regola il volume, suonare la tastiera per produrre effettivamente il suono.

<span id="page-13-6"></span>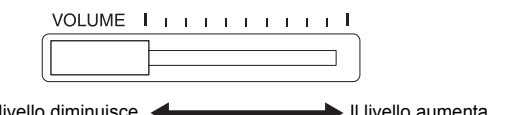

Il livello diminuisce.  $\leftarrow$  Il livello aumenta.

La regolazione dello slider [VOLUME] ha effetto anche sul livello di uscita dei jack [PHONES] e AUX OUT.

**VOLUME:**  il livello del volume del suono dell'intera tastiera.

*ATTENZIONE* **Non utilizzare lo strumento a lungo con il volume troppo alto per evitare danni all'udito.**

## <span id="page-13-5"></span><span id="page-13-2"></span>**Intelligent Acoustic Control (IAC)**

Con questa funzione, la qualità del suono dello strumento viene regolata e controllata automaticamente in base al volume generale. Anche quando il volume è basso, consente di sentire chiaramente sia i suoni bassi sia quelli alti.

#### ■ Per attivare IAC:

Tenendo premuto [METRONOME], premere il tasto F6.

■ Per disattivare IAC:

Tenendo premuto [METRONOME], premere il tasto F#6.

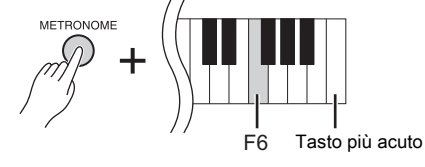

F#6

**Impostazione predefinita:** On (Attivazione)

#### <span id="page-13-4"></span> **Per regolare la profondità IAC:**

Tenendo premuto [METRONOME], premere uno dei tasti A5 – D♯6.

Più alto è il valore, più sarà chiaro il suono delle gamme dei bassi e degli alti per livelli di volume più tenui.

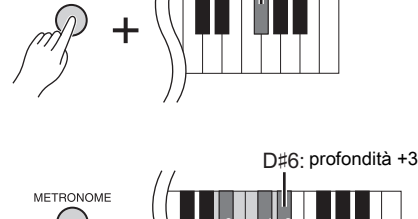

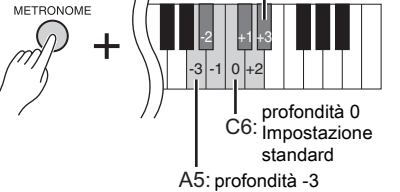

**Gamma delle impostazioni:**  $-3 (A5) - +3 (D#6)$ **Impostazione predefinita:** 0 (C6)

## <span id="page-14-5"></span><span id="page-14-1"></span><span id="page-14-0"></span>**Impiego dei Pedali**

Questo strumento è dotato di tre pedali: pedale damper (destro), pedale del sostenuto (centrale) e sordina (sinistro) che producono una gamma di effetti espressivi simili a quelli prodotti con i pedali dei pianoforti acustici.

## **Pedale damper (destro)**

Quando si preme questo pedale il suono viene prolungato, anche quando si rilasciano i tasti. Se utilizzato con una delle voci Grand Piano, viene aggiunto uno speciale effetto Damper Resonance (con controllo della profondità, vedere sotto), che riproduce esattamente il suono ricco e persistente della tavola armonica, del frame e della cassa di un vero pianoforte acustico.

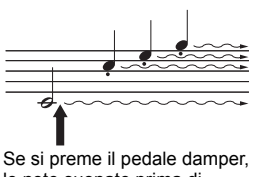

le note suonate prima di rilasciare il pedale avranno un sustain più lungo.

#### <span id="page-14-3"></span>**Per impostare la profondità Damper Resonance**

Tenendo premuto [VARIATION], premere uno dei tasti C5 – A♯5 (fare riferimento alla Quick Operation Guide (Guida rapida all'utilizzo) a [pagina 49\)](#page-48-1).

#### <span id="page-14-2"></span>**Funzione half-pedal**

Questi strumenti sono dotati di una particolare funzione che consente di utilizzare tecniche con effetto mezzo pedale, tenendo il pedale in un punto intermedio tra la posizione completamente sollevata e quella completamente abbassata. Su un pianoforte acustico, quando il pedale damper viene tenuto in questa posizione i relativi feltri smorzano solo in parte la vibrazione delle corde. Su questo strumento la funzione mezzo pedale consente di controllare delicatamente e in modo espressivo lo smorzamento del suono da parte del damper, creando lievi sfumature nella performance. Consente inoltre di controllare in modo preciso il punto in cui la pressione del pedale influenza lo smorzamento.

#### <span id="page-14-4"></span>**Pedale damper GP Responsive**

Il pedale damper di questo strumento è uno speciale pedale damper GP Responsive, progettato per fornire una risposta tattile migliorata. Quando viene premuto, offre sensazioni molto simili a quelle di un vero pianoforte a coda. Rispetto ad altri pedali, consente di individuare fisicamente con maggiore facilità l'half-pedal point e di applicarne l'effetto. Poiché la sensazione della pressione può variare a seconda della situazione, inclusa la posizione in cui è installato lo strumento, potrebbe essere necessario regolare l'half-pedal point in base all'impostazione desiderata.

#### **• Per impostare l'Half-pedal Point**

Tenendo premuto [METRONOME], premere uno dei tasti A♯3 – E4 (fare riferimento alla Quick Operation Guide (Guida rapida all'utilizzo) a [pagina 49](#page-48-1)).

### **Pedale del sostenuto (centrale)**

Se si suona una nota o un accordo sulla tastiera e si preme il pedale del sostenuto tenendo le note, l'effetto di sustain continua finché non si rilascia il pedale. Le voci dell'organo e degli archi continuano a suonare fintantoché il pedale del sostenuto rimane premuto. Tutte le note successive non avranno questo effetto di sustain.

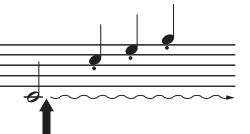

Se si preme il pedale del sostenuto mentre si suona una nota, quest'ultima viene tenuta finché non si rilascia il pedale.

### **Sordina (sinistra)**

La sordina riduce il volume e modifica leggermente il timbro delle note riprodotte mentre il pedale è premuto. La sordina non ha effetto sulle note che vengono già suonate o sostenute nel momento in cui viene premuta. È quindi necessario premerla subito prima di suonare le note a cui si desidera applicare l'effetto.

**Gamma delle impostazioni:** 0 (C5) – 10 (A♯5)

**Impostazione predefinita:** diversa per ciascuna voce

#### **NOTA**

Al momento della consegna, i pedali sono protetti da un rivestimento in materiale vinilico. Per un utilizzo ottimale del pedale damper GP Responsive, si consiglia di rimuovere il rivestimento.

#### **Gamma delle impostazioni:**

 -2 (minima pressione) - 0 - 4 (massima pressione)

**Impostazione predefinita:** 0 (C4)

## <span id="page-15-5"></span><span id="page-15-1"></span><span id="page-15-0"></span>**Uso del metronomo**

La funzione metronomo è comoda per esercitarsi con un tempo preciso.

- **1. Premere [METRONOME] per avviare il metronomo.**
- **2. Premere [METRONOME] per arrestare il metronomo.**

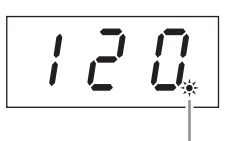

L'indicatore delle battute lampeggia in base al tempo.

#### <span id="page-15-6"></span>**Per regolare il tempo**

Premere [BGM] per disattivare la spia [PRESET 1]/[PRESET 2]/[USB]. È possibile impostare il tempo del metronomo premendo [-/NO] o[+/YES]. È possibile richiamare l'impostazione predefinita premendo contemporaneamente [-/NO]  $e$  [+/YES].

#### <span id="page-15-4"></span><span id="page-15-3"></span>**Per selezionare un beat**

Tenendo premuto [METRONOME], premere uno dei tasti C1-F1. L'impostazione corrente viene visualizzata sul display in seguito alla pressione di entrambi i controlli.

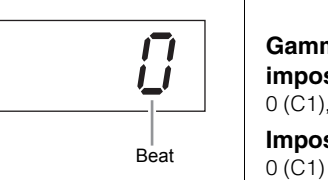

È possibile impostare il beat su 0, 2, 3, 4, 5 o 6. Il primo beat viene sottolineato dal suono di un campanello, mentre gli altri sono accentati da clic. Quando il beat è impostato su "0", tutti i beat vengono riprodotti con un clic.

#### <span id="page-15-7"></span><span id="page-15-2"></span>**Per regolare il volume**

Tenendo premuto [METRONOME], premere uno dei tasti A1-F♯0 per impostare il volume del metronomo. Per aumentare il volume premere un tasto verso l'acuto, per diminuirlo premere un tasto verso il grave.

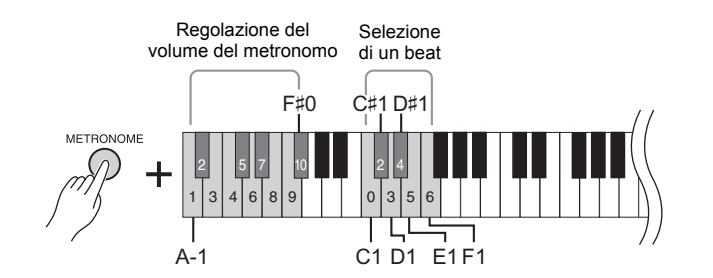

#### **Gamma delle impostazioni:**

da 5 a 500 beat al minuto

#### **Impostazione predefinita:** 120

#### **NOTA**

Per le song MIDI, le impostazioni predefinite relative al tempo e ai beat variano a seconda delle song selezionate. Quando si riproduce una song MIDI, questa impostazione sarà annullata e verranno richiamati il tempo e il beat originali per la song.

#### **Gamma delle**

**impostazioni:** 0 (C1), 2 (C♯1) – 6 (F1)

**Impostazione predefinita:**

**Gamma delle impostazioni:**

1 (A-1) – 10 (F♯0)

**Impostazione predefinita:** 8 (E0)

## <span id="page-16-2"></span><span id="page-16-1"></span><span id="page-16-0"></span>**Modifica della sensibilità al tocco della tastiera**

È possibile selezionare quattro tipi diversi di sensibilità tocco, ovvero il modo in cui il suono risponde alla pressione esercitata sui tasti. Selezionare quello più adeguato alle proprie preferenze e stile di suono. Tenendo premuto [METRONOME], premere C2 o uno dei tasti D2-E2.

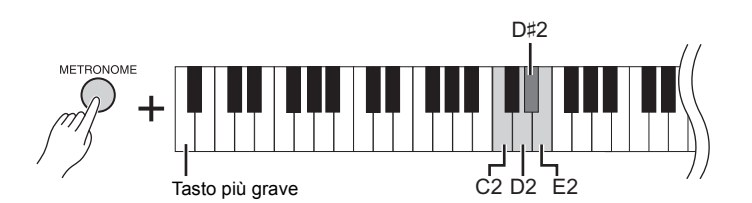

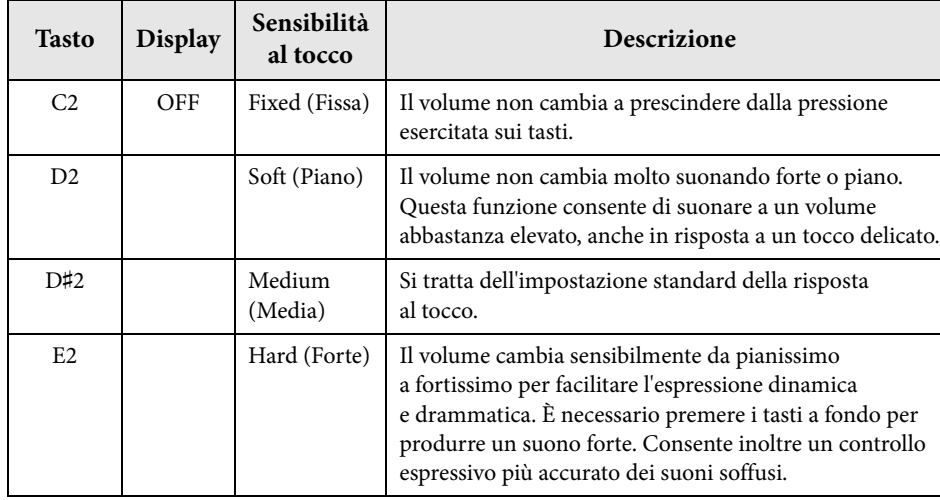

#### **NOTA**

Il tipo di sensibilità al tocco viene generalmente applicato a tutte le voci. Tuttavia, le impostazioni della sensibilità al tocco possono avere un effetto minimo o addirittura nullo con determinate voci che normalmente non sono reattive alla dinamica della tastiera (vedere "Elenco voci preset" a [pagina 41\)](#page-40-1).

**Impostazione predefinita** Media (D♯2)

<span id="page-17-3"></span><span id="page-17-0"></span>Oltre al suono eccezionalmente realistico del pianoforte, è possibile selezionare e riprodurre il suono autentico di altri strumenti musicali (voci), ad esempio l'organo o strumenti a corda.

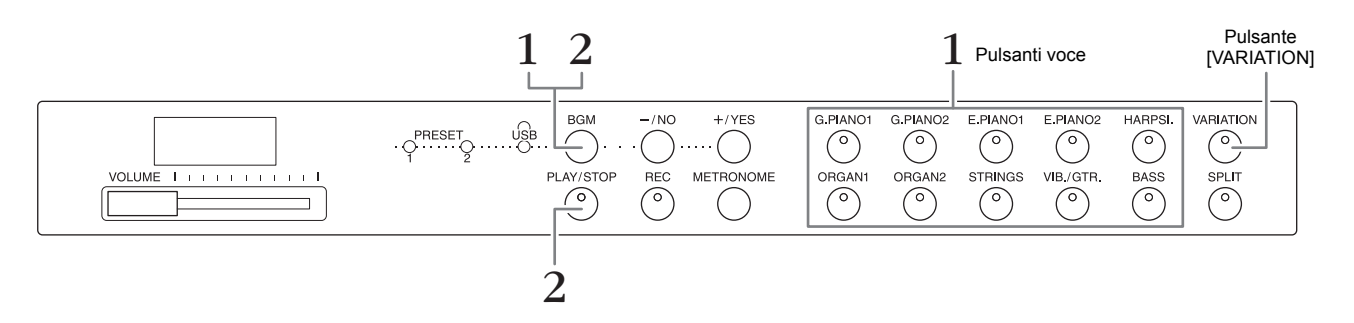

## <span id="page-17-7"></span><span id="page-17-1"></span>**Selezione di una voce**

- **1. Selezionare la voce desiderata premendo uno dei pulsanti voce.**
- **2. Suonare la tastiera e ascoltare il suono.**

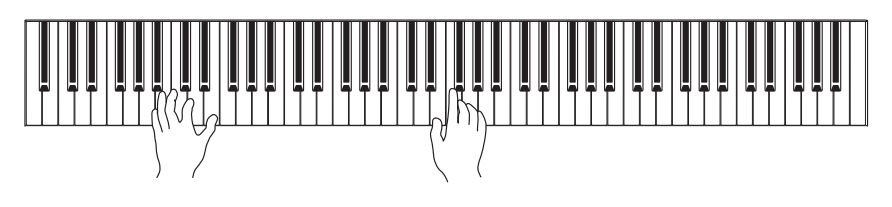

## <span id="page-17-4"></span>**[VARIATION]**

Consente di richiamare una versione alternativa della voce selezionata. Premere questo pulsante o quello della voce selezionata per attivare/disattivare la variazione. Quando la funzione [VARIATION] è attivata, la spia è accesa.

## <span id="page-17-6"></span><span id="page-17-5"></span><span id="page-17-2"></span>**Ascolto delle song demo delle voci**

Per acquisire familiarità con le caratteristiche delle diverse voci, ascoltare le song demo relative a ciascuna voce. Per un elenco delle song demo delle voci, vedere [pagina 40](#page-39-1).

**1. Tenendo premuto [BGM], premere uno dei pulsati voce per avviare il playback.**

Inizia la song demo per la voce corrente.

Iniziando con la song selezionata, il playback delle song demo continuerà. Al termine dell'ultima song demo, la sequenza ritorna alla prima e si ripete finché non viene interrotta.

**2. Per arrestare il playback, premere [BGM] o [PLAY/STOP].**

#### **NOTA**

Per ulteriori informazioni sulle caratteristiche di ogni voce, vedere "Elenco voci preset" a [pagina 41.](#page-40-1)

#### **NOTA**

Il modo Demo non può essere richiamato durante la registrazione di song ([pagina 26\)](#page-25-3).

#### **NOTA**

Nel modo Demo non è possibile la ricezione MIDI. I dati delle demo song non vengono trasmessi attraverso i terminali MIDI.

#### **NOTA**

Il tempo delle song demo non può essere regolato. Il tempo predefinito della song demo selezionata viene impostato e fissato automaticamente durante il playback.

## <span id="page-18-0"></span>**Come enfatizzare il suono con il riverbero**

Questo strumento dispone di diversi tipi di riverbero che aggiungono profondità ed espressione al suono per creare un ambiente acustico realistico. Il tipo di riverbero e la profondità appropriati vengono richiamati automaticamente quando si seleziona ciascuna voce e song. Per questo motivo non occorre selezionare il tipo di riverbero, tuttavia, se si desidera, è possibile modificarlo.

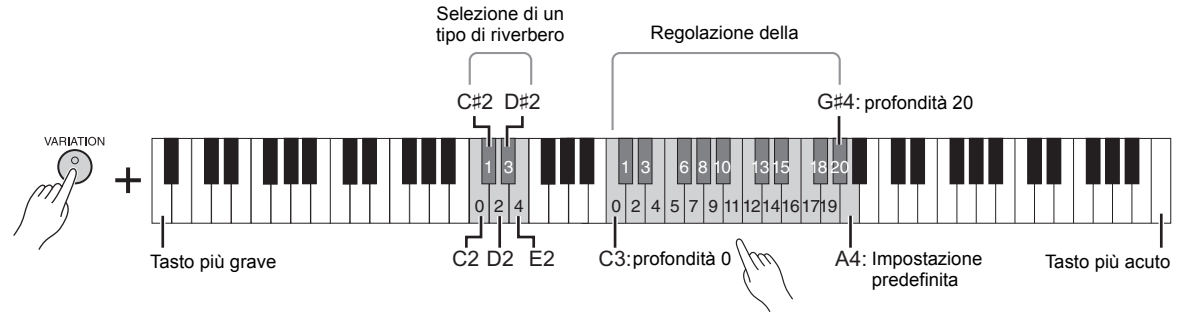

<span id="page-18-3"></span>Il valore di profondità aumenta quando vengono premuti i tasti verso l'acuto.

### **Per selezionare un tipo di riverbero:**

Tenendo premuto [VARIATION], premere uno dei tasti C2–E2. L'impostazione del tipo di riverbero corrente viene visualizzata sul display alla pressione di entrambi i controlli.

#### **Elenco dei tipi di riverbero**

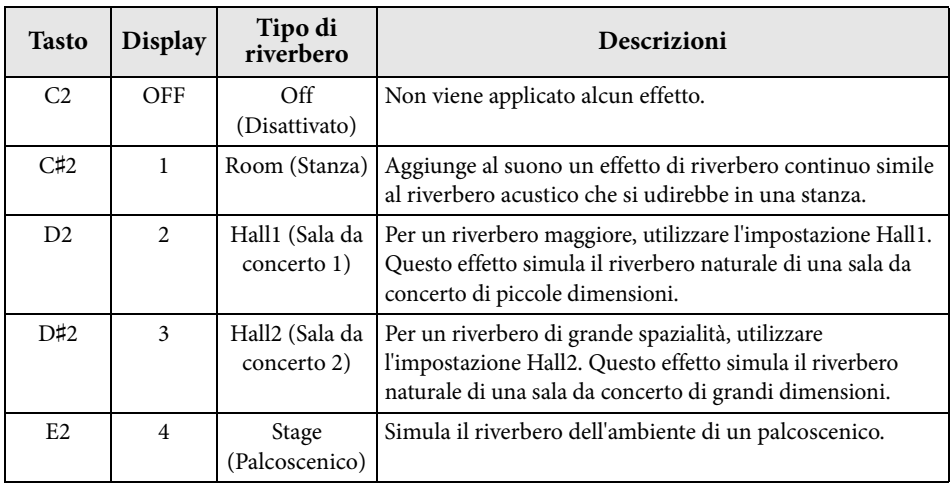

## **Per regolare la profondità di riverbero:**

Tenendo premuto [VARIATION], premere uno dei tasti C3 – G♯4. Il valore di profondità aumenta quando vengono premuti i tasti verso l'acuto.

Per impostare la profondità di riverbero più indicata per la voce corrente, tenendo premuto il pulsante [VARIATION], premere il tasto A4. L'impostazione della profondità di riverbero corrente viene visualizzata sul display alla pressione di entrambi i controlli.

## <span id="page-18-2"></span><span id="page-18-1"></span>**Risonanza delle corde**

L'effetto di risonanza delle corde simula la vibrazione per simpatia che si verifica tra le corde di un pianoforte acustico. Per informazioni sulle voci a cui è applicato l'effetto di risonanza delle corde, vedere "Elenco voci preset" a [pagina 41.](#page-40-1)

## **Per impostare la profondità della risonanza delle corde**

Tenendo premuto [VARIATION], premere uno dei tasti C6 – A#6 (fare riferimento alla Quick Operation Guide (Guida rapida all'utilizzo) a [pagina 49\)](#page-48-1).

#### **Impostazione predefinita:**

Il tipo di riverbero (compresa l'impostazione Off) e i valori di profondità predefiniti sono diversi per ogni voce.

**Gamma di profondità di riverbero:** 0 (nessun effetto) - 20

(massima profondità)

**Gamma delle impostazioni:**

**Impostazione predefinita:**

0 (nessun effetto) - 10 (massima profondità)

Riproduzione del suono di diversi strumenti (Voci)

5

## <span id="page-19-5"></span><span id="page-19-4"></span><span id="page-19-0"></span>**Trasposizione del pitch per semitoni**

È possibile spostare il pitch dell'intera tastiera in modo ascendente o discendente per semitoni al fine di facilitare l'esecuzione in tonalità difficili e far corrispondere facilmente il pitch della tastiera all'estensione di un cantante o di altri strumenti. Ad esempio, se si seleziona "+5", premendo il tasto Do si produce il pitch Fa, in modo da suonare una song in Fa maggiore come se fosse in Do maggiore.

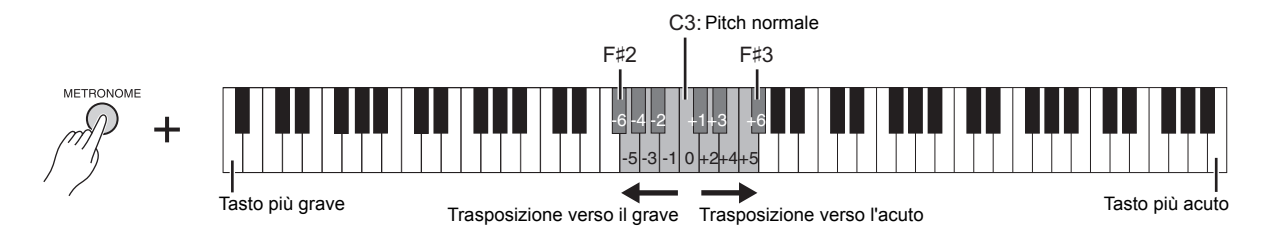

#### **Per trasporre il pitch verso il grave:**

Tenendo premuto [METRONOME], premere un tasto tra F♯2 (-6) e B2 (-1).

#### **Per trasporre il pitch verso l'acuto:**

Tenendo premuto [METRONOME], premere un tasto tra C♯3 (+1) e F♯3 (+6).

#### **Per ripristinare il pitch normale:**

Tenendo premuto [METRONOME], premere il tasto C3.

## <span id="page-19-3"></span><span id="page-19-2"></span><span id="page-19-1"></span>**Accordatura fine del pitch**

È possibile eseguire l'accordatura fine del pitch dell'intero strumento con incrementi di circa 0,2 Hz. Ciò consente di regolare finemente il pitch della tastiera per farlo corrispondere con precisione a quello di altri strumenti o della musica del CD.

#### **Per accordare a una frequenza più alta (con incrementi di 0,2 Hz circa):**

Tenere premuti contemporaneamente [BGM] e [METRONOME], quindi premere [+/YES].

#### **Per accordare a una frequenza più bassa (con incrementi di 0,2 Hz circa):**

Tenere premuti contemporaneamente [BGM] e [METRONOME], quindi premere [-/NO].

#### **Per ripristinare il pitch predefinito:**

Tenere premuti contemporaneamente [BGM] e [METRONOME], quindi premere contemporaneamente [+/YES] e [-/NO].

L'impostazione di pitch corrente viene visualizzata sul display alla pressione della combinazione di tasti.

**Esempio: 440,2 Hz**

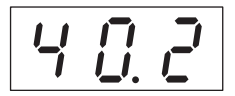

#### **Hz (Hertz):**

Rappresenta l'unità di misura della frequenza di un suono e indica quante volte una forma d'onda vibra ogni secondo.

**Gamma delle impostazioni:** 414,8 – 466,8 Hz

**Impostazione predefinita:** 440,0 Hz

## <span id="page-20-0"></span>**Sovrapposizione di due voci (modo Dual)**

Si possono sovrapporre due voci e riprodurle contemporaneamente per creare un suono più corposo.

#### **1. Attivare il modo Dual.**

Premere due pulsanti Voice allo stesso tempo. Quando il modo Dual è attivo, gli indicatori voce di entrambe le voci selezionate si illuminano. Suonare la tastiera e ascoltare il suono risultante.

#### **Voce 1 / Voce 2**

In base alla priorità di numerazione delle voci indicata nello schema sotto, la voce con il numero più basso è considerata la "voce 1", mentre l'altra sarà la "voce 2".

#### **Priorità della numerazione delle voci**

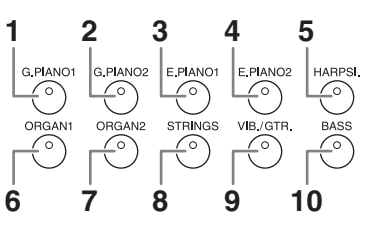

Nel modo Dual è possibile applicare le impostazioni di seguito elencate per le voci 1 e 2:

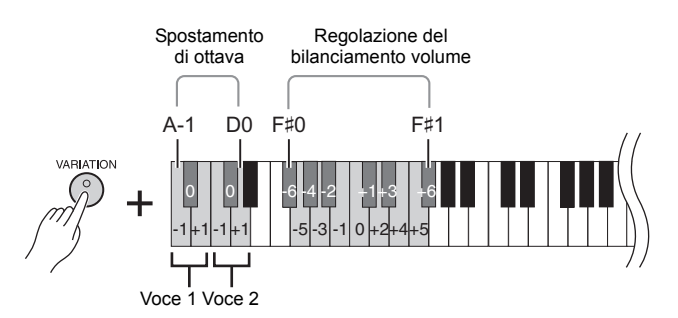

#### <span id="page-20-2"></span>**Spostamento di ottava per ogni voce (Spostamento di ottava):**

È possibile spostare il pitch delle voci di un'ottava verso l'acuto o il grave in modo indipendente per Voce 1 e per Voce 2. A seconda delle voci selezionate per il modo Dual, la combinazione può risultare migliore se una delle voci viene alzata o abbassata di un'ottava.

Tenendo premuto [VARIATION], premere uno dei tasti A-1 – D0.

#### **Regolazione del bilanciamento tra due voci:**

è possibile regolare il bilanciamento tra le due voci sovrapponendole in modo che una voce svolga la funzione di suono principale e l'altra aggiunga un accento sottile o un effetto risonanza.

Tenendo premuto [VARIATION], premere uno dei tasti F♯0 – F♯1. Impostando "0" si ottiene un bilanciamento uguale tra le due voci. Impostando un valore inferiore a "0" si aumenta il volume della Voce 2, mentre con un valore superiore a "0" si aumenta il volume della Voce 1 rispetto all'altra.

#### **2. Uscire dal modo Dual.**

Per ritornare alla normale modalità Play a voce singola, premere qualsiasi pulsante di voce singola.

#### <span id="page-20-1"></span>**NOTA**

I modi Dual e Split [\(pagina 22](#page-21-0)) non possono essere attivi contemporaneamente.

#### **[VARIATION] nel modo Dual**

L'indicatore del pulsante [VARIATION] si accende se si attiva la variazione per una o entrambe le voci del modo Dual. Mentre è attivo il modo Dual, [VARIATION] può essere utilizzato per attivare o disattivare la variazione per entrambe le voci. Per attivare o disattivare la variazione per una soltanto delle due voci, tenere premuto il pulsante Voice relativo all'altra voce e premere il pulsante della voce per la quale si desidera modificare la variazione.

#### **[REVERB] nel modo Dual**

Viene assegnato automaticamente un tipo ottimale di riverbero per la combinazione di voci.

#### **Impostazione predefinita di ottava e bilanciamento:**

diversa per ciascuna combinazione di voci.

## <span id="page-21-1"></span><span id="page-21-0"></span>**Suddivisione della tastiera per suonare due voci diverse (modo Split)**

Il modo Split permette di suonare due voci diverse sulla tastiera, una con la mano sinistra e l'altra con la mano destra. Ad esempio, è possibile suonare una parte di basso usando la voce di basso con la mano sinistra e suonare una melodia con la mano destra.

#### **1. Attivare il modo Split.**

Premete [SPLIT] in modo che l'indicatore si illumini. Inizialmente verrà selezionata l'impostazione predefinita (BASS) per la voce della mano sinistra.

**2. Specificare il punto di splittaggio (il confine tra le note suonate con** 

**la mano destra e quelle suonate con la mano sinistra).**

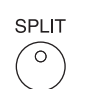

#### <span id="page-21-3"></span>**NOTA**

I modi Dual e Split [\(pagina 21](#page-20-0)) non possono essere attivi contemporaneamente.

#### **NOTA**

La voce per la mano sinistra sale fino a includere il tasto del punto di splittaggio. La voce per la mano destra suona per i tasti oltre il punto di splittaggio.

#### **Impostazione predefinita del tasto punto di splittaggio:** F♯2

#### **NOTA**

Per richiamare il punto di splittaggio predefinito, tenere premuto [SPLIT] e al contempo premere insieme [-/NO]  $e$   $[+/YES]$ .

#### **[VARIATION] nel modo Split**

Normalmente l'indicatore della voce destra si illumina nel modo Split. È possibile utilizzare [VARIATION] per attivare o disattivare la variazione per la voce destra in base alle specifiche esigenze. Se si tiene premuto [SPLIT], tuttavia, si illumina l'indicatore Voice della voce sinistra. In questo stato, [VARIATION] attiva o disattiva la variazione per la voce sinistra.

#### **[REVERB] nel modo Split**

Viene assegnato automaticamente un tipo ottimale di riverbero per lo split di voci.

### Il nome del tasto del punto di splittaggio corrente viene visualizzato sul display quando si preme [SPLIT].

Mentre si tiene premuto [SPLIT], premere il tasto che si desidera utilizzare come punto di splittaggio. In alternativa, mentre si tiene premuto [SPLIT], premere i pulsanti [-NO]/[+/YES] il numero di volte necessario per cambiare il punto di splittaggio.

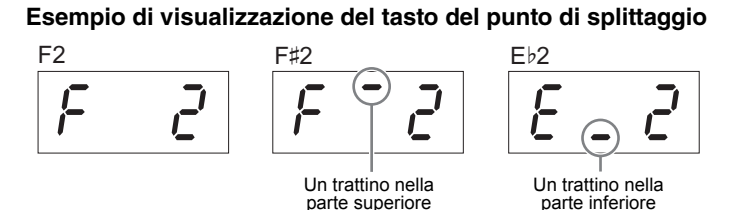

#### **3. Selezionare una voce per la mano destra.**

Premere un pulsante voce.

Per attivare o disattivare la variazione per la voce Split della mano destra, premere [VARIATION] o il pulsante della voce attualmente selezionata.

#### **4. Selezionare una voce per la mano sinistra.**

Premere il pulsante voce corrispondente tenendo contemporaneamente premuto [SPLIT]. L'indicatore del pulsante della voce sinistra si illumina quando si preme [SPLIT]. Per attivare o disattivare la variazione per la voce Split della mano sinistra, tenere premuto [SPLIT] e premere [VARIATION] o il pulsante della voce attualmente selezionata. Suonare la tastiera e ascoltare il suono risultante.

<span id="page-21-4"></span>Nel modo Split è possibile applicare le impostazioni di seguito elencate per le voci split per la mano sinistra e destra.

#### **Spostamento di ottava per ogni voce (Spostamento di ottava):**

È possibile spostare il pitch verso l'alto e verso il basso in incrementi di ottave per la voce della mano destra e per quella della mano sinistra in modo indipendente. Tenendo premuto [VARIATION], premere uno dei tasti A-1 – D0 (fare riferimento alla Quick Operation Guide (Guida rapida all'utilizzo) a [pagina 49\)](#page-48-1).

#### **Regolazione del bilanciamento tra due voci:**

Tenendo premuto [VARIATION], premere uno dei tasti F♯0 – F♯1 (fare riferimento alla Quick Operation Guide (Guida rapida all'utilizzo) a [pagina 49\)](#page-48-1). Le impostazioni al di sotto di "0" aumentano il volume della voce split della mano sinistra mentre quelle superiori a "0" aumentano il volume della voce split della mano destra, in relazione all'altra.

#### <span id="page-21-2"></span>**Gamma pedale damper**

Questa funzione consente di definire se il pedale damper ha effetto sulla voce destra, sulla voce sinistra o su entrambe le voci nel modo Split. Tenendo premuto [METRONOME], premere uno dei tasti G4, G♯4 o A4 (fare riferimento alla Quick Operation Guide (Guida rapida all'utilizzo) a [pagina 49\)](#page-48-1).

#### **5. Uscire dal modo Split.**

Premere di nuovo [SPLIT] in modo da spegnere il relativo indicatore.

Riproduzione del suono di diversi strumenti (Voci)

#### **Gamma delle impostazioni:**

ALL (per entrambe le voci) 1 (per la voce destra) 2 (per la voce sinistra)

**Impostazione predefinita:** 

1 (per la voce destra)

## <span id="page-22-8"></span><span id="page-22-3"></span><span id="page-22-0"></span>**Playback delle song (BGM)**

Le funzioni BGM (musica di sottofondo) di questo strumento consentono di riprodurre song contenute nella memoria interna o nella memoria USB collegata al terminale [USB TO DEVICE]. Le song per il playback possono essere MIDI o audio.

#### <span id="page-22-11"></span><span id="page-22-9"></span>**Informazioni su song MIDI e song audio**

Una song MIDI non è costituita dalla registrazione effettiva dei suoni, ma da una serie di informazioni relative alla performance dell'utente sulla tastiera. Tali informazioni fanno riferimento, ad esempio, ai tasti suonati, al tempo e all'intensità di esecuzione, proprio come una partitura musicale. In base alle informazioni registrate, il generatore di suoni dello strumento emette il suono corrispondente. Rispetto a una song audio, una song MIDI utilizza una capacità di dati inferiore e consente di modificare più facilmente eventi come la voce.

Una song audio, invece, è una registrazione effettiva dei suoni eseguiti. Il metodo di registrazione dei dati è analogo quello utilizzato per la registrazione su audiocassette o registratori vocali. I dati registrati possono essere quindi riprodotti su lettori musicali portatili, in modo da poter far ascoltare anche ad altri la propria performance.

#### <span id="page-22-4"></span>**NOTA**

Per una panoramica generale dell'interfaccia MIDI e utili consigli per utilizzarla in modo efficiente, fare riferimento al manuale "MIDI Basics", scaricabile dal sito Web Yamaha.

## <span id="page-22-2"></span><span id="page-22-1"></span>**Song compatibili con questo strumento**

<span id="page-22-12"></span><span id="page-22-7"></span>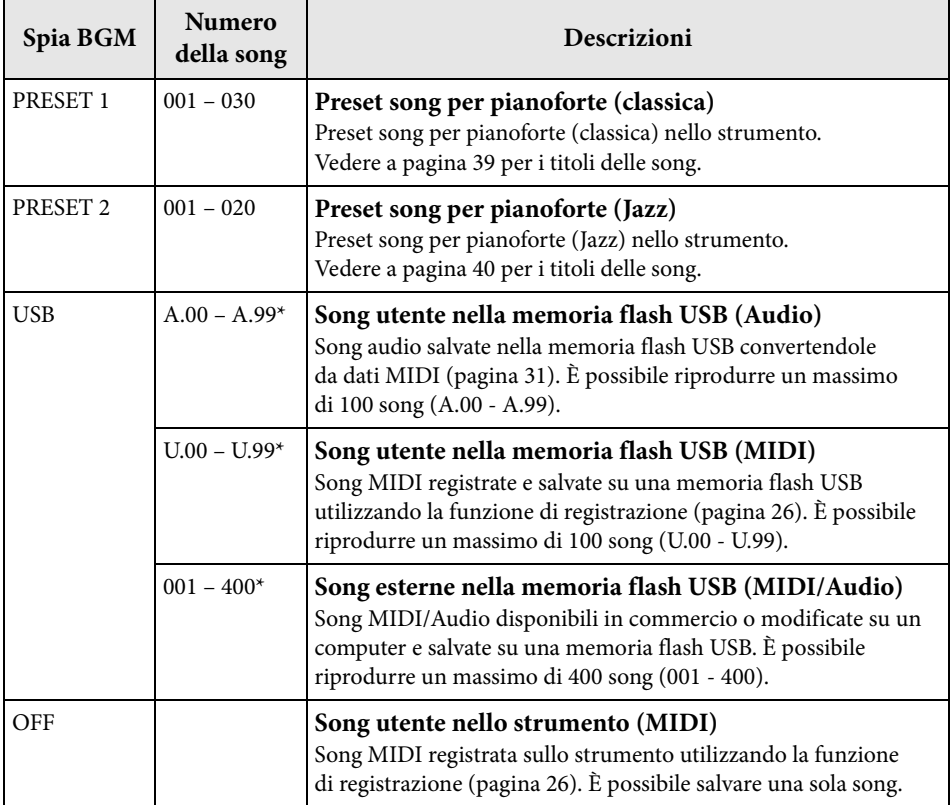

<span id="page-22-10"></span>\* Quando non esistono dati, un numero della song non viene visualizzato.

#### <span id="page-22-5"></span>**BGM OFF**

Premendo [BGM] vengono disattivate le spie [PRESET 1]/[PRESET 2]/[USB]. Premendo [PLAY/STOP] quando tutte le spie sono disattivate, viene riprodotta la song MIDI registrata sullo strumento.

#### **Song utente e song esterne**

<span id="page-22-6"></span>Le song registrate sullo strumento prendono il nome di "song utente", mentre le song create in altri modi o su altri strumenti sono chiamate "song esterne". Nella memoria flash USB, le song nella cartella USER FILES vengono gestite come song utente mentre quelle in una posizione diversa dalla cartella USER FILES vengono gestite come song esterne. Quando si registra una song nella memoria flash USB, viene creata automaticamente una cartella USER FILES e la song utente registrata verrà salvata in questa cartella.

## **Formati di dati di song riproducibili**

#### **• Formati SMF (Standard MIDI File) 0 e 1**

Il formato SMF è uno dei formati MIDI più comuni e diffusi per la memorizzazione di dati di sequenza. Esistono due varianti: formato 0 e formato 1. Molti dispositivi MIDI sono compatibili con il formato SMF 0 e la maggior parte dei dati di sequenza MIDI disponibili in commercio sono in formato SMF 0. Anche le song MIDI registrate con questo strumento vengono salavate in formato SMF 0.

#### **• Formato WAV (.wav)**

Il formato di file audio comunemente utilizzato dai computer. Questo strumento è in grado di riprodurre file WAV stereo a 44,1 kHz/16 bit e salva automaticamente in questo formato tutte le song audio registrate. È possibile riprodurre una song audio della durata massima di 80 minuti.

#### **NOTA**

Questo strumento consente la riproduzione di song MIDI delle dimensioni massime di 400 KB.

## <span id="page-23-1"></span><span id="page-23-0"></span>**Playback delle song**

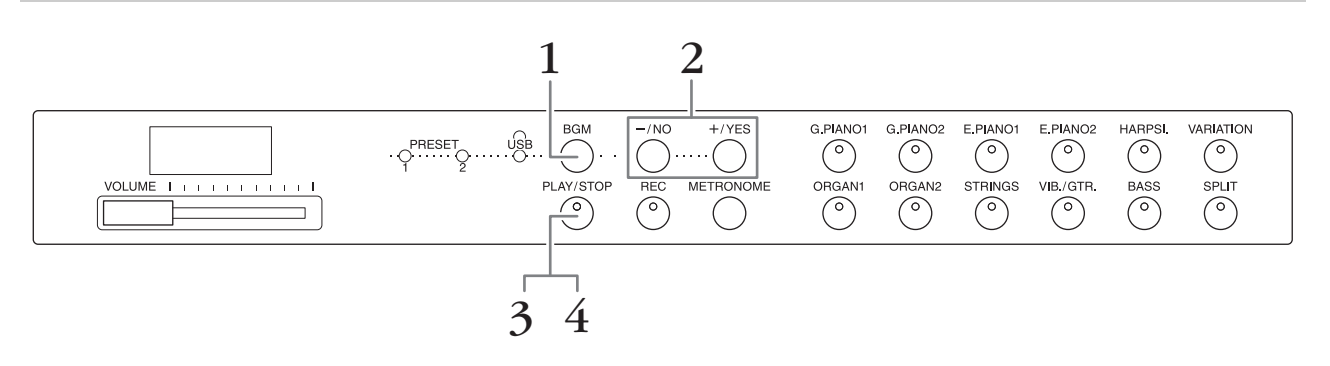

#### **1. Premere [BGM] per selezionare una song.**

Vedere la tabella a [pagina 23](#page-22-1) per i dettagli sulle song. [USB] può essere selezionato solo quando è collegata una memoria flash USB.

#### **2. Selezionare una song.**

Premere [-/NO] e [+/YES] per selezionare un numero di song, un numero di scena, "rnd" o "ALL".

- **rnd (casuale)**..........................Riproduce continuativamente le song in ordine casuale.
- **ALL** ...........................................Riproduce continuativamente tutte le song in sequenza.
- **S.xx (scena)** (xx: numeri)........Riproduce continuativamente tutte le preset song in ogni scena, quando è selezionato [PRESET 1] o [PRESET 2].
- **XXX (numero song)**...........Seleziona un numero di song e riproduce solo la song selezionata. Per informazioni sul numero di song, vedere a [pagina 23.](#page-22-1)

#### <span id="page-23-2"></span>**Scena**

Le 50 preset song (classica e jazz) per pianoforte sono divise in 23 gruppi o categorie in modo da soddisfare varie esigenze di ascolto e per poter selezionare le song preferite in base alla descrizione di una scena. Ad esempio, per ascoltare delle song con stile "elegante", selezionare il numero di scena 4. Verranno eseguite in sequenza le song che corrispondono a quella categoria. Per un elenco delle 50 preset song per pianoforte (classica e jazz), vedere [pagina 39.](#page-38-2)

#### **NOTA**

Per riprodurre una song salvata su una memoria flash USB, leggere la sezione "Gestione di una memoria flash USB" ([pagina 28\)](#page-27-3), quindi collegare la memoria flash USB al terminale [USB TO DEVICE].

#### **NOTA**

È possibile suonare la tastiera durante la riproduzione delle preset song. Si può inoltre modificare la voce che viene riprodotta sulla tastiera.

#### **NOTA**

Non è possibile regolare il tempo delle preset song per pianoforte (classica e jazz) e delle song nella memoria flash USB. Il tempo predefinito viene selezionato automaticamente ogni volta che viene selezionata una nuova song.

#### **NOTA**

Quando si seleziona un'altra song (o viene selezionata una song diversa durante il playback in successione), viene selezionato automaticamente il tipo appropriato di riverbero.

- **3. Premere [PLAY/STOP] per avviare il playback.** Il numero di song in fase di playback è mostrato sul display. È possibile modificare la song durante il playback premendo [-/NO]/[+/YES].
- **4. Premere [PLAY/STOP] per arrestare il playback.**

## <span id="page-24-5"></span><span id="page-24-1"></span><span id="page-24-0"></span>**Riproduzione di song nella memoria flash USB**

### <span id="page-24-6"></span><span id="page-24-2"></span>**Regolazione del volume (solo per song audio)**

Il livello di volume di questo strumento potrebbe essere significativamente diverso da quello di una song audio disponibile in commercio o di una song registrata su un altro dispositivo. Per regolare il volume della song audio, tenere premuto [BGM] e premere uno dei tasti C0 – G1 (fare riferimento alla Quick Operation Guide (Guida rapida all'utilizzo) a [pagina 49\)](#page-48-1).

## <span id="page-24-4"></span><span id="page-24-3"></span>**Canale di playback song MIDI**

Quando si riproducono song MIDI contenenti voci incompatibili con lo strumento (ad esempio song XG o GM), le voci potrebbero non suonare esattamente come nell'originale. In tal caso, impostare il canale di riproduzione song su "1&2". Disattivando i canali da 3 a 16 mediante questa impostazione, è possibile ascoltare il suono originale della song, purché il suono di pianoforte sia assegnato ai canali 1 e 2.

#### **Playback solo di 1 e 2 (1&2)**

Tenendo premuto [BGM], premere il tasto A♯-1 (fare riferimento alla Quick Operation Guide (Guida rapida all'utilizzo) a [pagina 49\)](#page-48-1).

#### **Playback di tutti i canali (ALL)**

Tenendo premuto [BGM], premere il tasto A-1 (fare riferimento alla Quick Operation Guide (Guida rapida all'utilizzo) a [pagina 49\)](#page-48-1).

#### **Gamma delle**

**impostazioni:**  $1 (CO) - 20 (G1)$ **Impostazione predefinita:** 16 (D♯1)

**Impostazione predefinita:** ALL

## <span id="page-25-4"></span><span id="page-25-2"></span><span id="page-25-0"></span>**Registrazione delle proprie performance**

Questo strumento consente di registrare una sola song utente (MIDI) sullo strumento.

#### **NOTA**

Le song MIDI possono essere registrate, ma le song audio possono essere create solo convertendole da MIDI e salvandole sulla memoria flash USB.

## <span id="page-25-3"></span><span id="page-25-1"></span>**Registrazione**

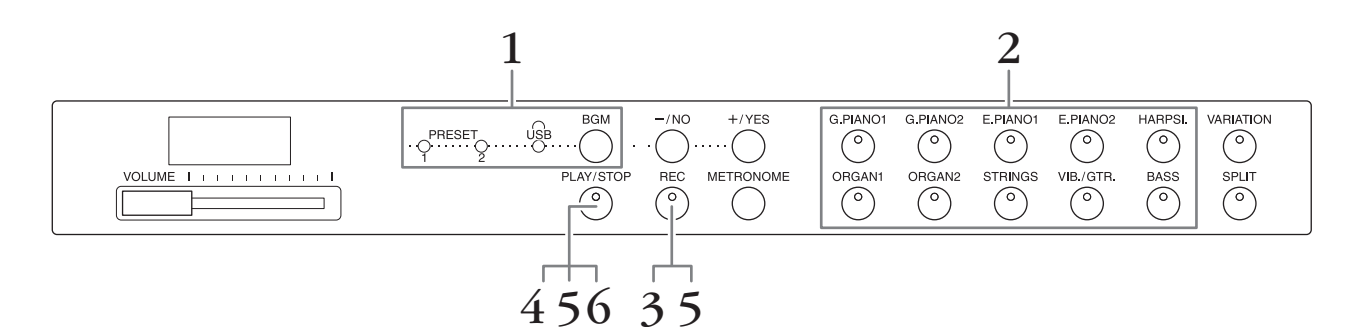

- **1. Premere [BGM], se necessario più volte, per accertarsi che le spie [PRESET 1]/[PRESET 2]/[USB] siano disattivate.**
- **2. Selezionare la voce desiderata e altri parametri, quali beat, per la registrazione.**

Selezionare una voce premendo uno dei pulsanti Voice. Se necessario, impostare altri parametri, quali beat e riverbero, a questo punto.

Accendere il metronomo ora, se desiderato, per tenere il tempo corretto durante la registrazione.

**3. Premere [REC] per richiamare la modalità di registrazione.** La spia [REC] si accende e la spia [PLAY/STOP] lampeggia al tempo corrente.

Per annullare la registrazione, premete nuovamente [REC].

#### **4. Suonare una nota sulla tastiera o premere [PLAY/STOP] per avviare la registrazione.**

Durante la registrazione, sul display viene visualizzato il numero di misura corrente.

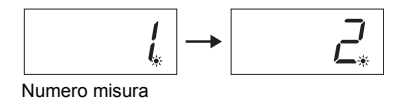

- **5. Per arrestare la registrazione, premere il pulsante [REC] o il pulsante [STOP].** Una volta interrotta la registrazione, sul display appare una serie di trattini in successione a indicare che è in corso il salvataggio dei dati nello strumento come song MIDI. Al termine del salvataggio, sul display viene visualizzato per tre secondi "End".
- **6. Premere [PLAY/STOP] per riprodurre la performance registrata.** Il numero di misura in fase di playback è mostrato sul display. Al termine del playback, lo strumento si arresta automaticamente e si sposta all'inizio della song. Per interrompere la riproduzione in un punto intermedio di una song, premere il pulsante [PLAY/STOP].

#### **NOTA**

La modalità di registrazione può essere richiamata nei casi seguenti:

- Quando è attiva la modalità Song demo [\(pagina 18](#page-17-5))
- Durante il playback di una song [\(pagina 23](#page-22-3))
- Durante le operazioni sui file ([pagina 28\)](#page-27-2)

#### **NOTA**

Durante la registrazione è possibile utilizzare il metronomo, ma il suono del metronomo non verrà registrato.

#### *AVVISO*

**La registrazione di nuovi dati cancellerà quelli esistenti.**

#### **NOTA**

Non è possibile salvare la song utente direttamente su una memoria flash USB. Dopo la registrazione nella memoria interna, salvare una song utente come song MIDI o song audio su una memoria flash USB (pagine 30, 31).

## <span id="page-26-1"></span><span id="page-26-0"></span>**Eliminazione dei dati di performance registrati**

- **1. Premere [REC] per richiamare la modalità di registrazione.**
- **2. Premere [PLAY/STOP] per avviare la registrazione.**
- **3. Premere [PLAY/STOP] senza suonare la tastiera.** I dati salvati in precedenza saranno eliminati.

## <span id="page-27-4"></span><span id="page-27-2"></span><span id="page-27-0"></span>**Utilizzo di una memoria flash USB**

Questo strumento dispone di diverse funzioni per gestire i file di song; fare riferimento all'elenco riportato di seguito.

- Playback di song nella memoria flash USB [\(pagina 25](#page-24-1))
- Copia di una song utente dallo strumento alla memoria flash USB ([pagina 30\)](#page-29-0)
- Conversione di una song utente nello strumento in song audio ([pagina 31](#page-30-0))
- <span id="page-27-3"></span>• Backup dei dati nella memoria flash USB [\(pagina 36\)](#page-35-5)

## <span id="page-27-1"></span>**Gestione di una memoria flash USB**

#### **Precauzioni da adottare quando si utilizza il terminale [USB TO DEVICE]**

Quando si collega un dispositivo USB al terminale, maneggiarlo con cura. Attenersi alle importanti precauzioni indicate di seguito.

#### **NOTA**

Per ulteriori informazioni sulla gestione dei dispositivi USB, consultare il manuale di istruzioni del dispositivo USB.

#### **Dispositivi USB compatibili**

#### • Memoria flash USB

Lo strumento non supporta necessariamente tutti i dispositivi USB disponibili in commercio. Yamaha non garantisce il funzionamento dei dispositivi USB acquistati separatamente.

Prima di acquistare un dispositivo USB da utilizzare con lo strumento, consultare la seguente pagina Web: <http://download.yamaha.com/>

#### **NOTA**

Non è possibile utilizzare altri dispositivi USB, ad esempio la tastierao il mouse di un computer.

#### **Collegamento di un dispositivo USB**

Quando si collega un dispositivo USB al terminale [USB TO DEVICE], accertarsi che il connettore del dispositivo sia appropriato e venga inserito nella direzione corretta.

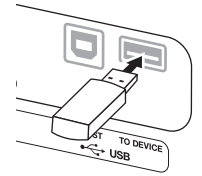

#### *AVVISO*

- **Evitare di collegare e scollegare il dispositivo USB durante il playback/la registrazione, la gestione dei file (ad esempio operazioni di salvataggio e copia) o l'accesso al dispositivo USB. In caso contrario, l'operazione dello strumento potrebbe bloccarsi oppure il dispositivo USB e i dati potrebbero danneggiarsi.**
- **Quando si collega e si scollega il dispositivo USB (e viceversa), accertarsi di attendere qualche secondo tra le due operazioni.**

#### **NOTA**

Quando si collega un cavo USB, accertarsi che la lunghezza sia inferiore a 3 metri.

#### **Utilizzo della memoria flash USB**

Collegando lo strumento a una memoria flash USB è possibile salvare i dati creati nella memoria flash USB collegata, nonché leggere i dati in essa contenuti.

#### **Numero di memorie flash USB che è possibile utilizzare**

È possibile collegare solo un dispositivo di memoria flash USB al terminale [USB TO DEVICE].

#### **Formattazione di una memoria flash USB**

Quando si collega una memoria flash USB, potrebbe essere visualizzato un messaggio che richiede di formattare il dispositivo. In questo caso eseguire la formattazione dal computer.

#### *AVVISO*

**La formattazione elimina eventuali dati preesistenti. Assicurarsi che la memoria flash USB da formattare non contenga dati importanti.**

#### ■ Protezione dei dati (protezione **da scrittura)**

Per evitare la perdita accidentale di dati importanti, applicare la protezione da scrittura fornita con ogni memoria flash USB. Se si salvano i dati su una memoria flash USB, assicurarsi di disattivare la protezione da scrittura.

#### **Spegnimento dello strumento**

Quando si spegne lo strumento, accertarsi che lo strumento NON stia eseguendo l'accesso alla memoria flash USB tramite playback/registrazione o gestione dei file (ad esempio durante le operazioni di salvataggio e copia). In caso contrario, la memoria flash USB e i dati potrebbero danneggiarsi.

Utilizzo di una memoria flash USB

## **Gestione di file di song in una memoria flash USB**

Le song registrate nello strumento prendono il nome di "song utente", mentre le song create all'esterno dello strumento sono chiamate "song esterne". In una memoria flash USB le song utente vengono salvate nella cartella "USER FILES", mentre le song esterne vengono salvate all'esterno di tale cartella. Tuttavia, se il nome della cartella viene modificato o se i file vengono spostati all'esterno della cartella "USER FILES" utilizzando un computer, le song utente vengono considerate song esterne. Se si organizzano i file di song presenti in una memoria flash USB utilizzando un computer, assicurarsi di salvare i file di song esterne in una cartella di primo, secondo o terzo livello. Le song salvate in una cartella di livello inferiore al terzo non possono essere selezionate o suonate con lo strumento.

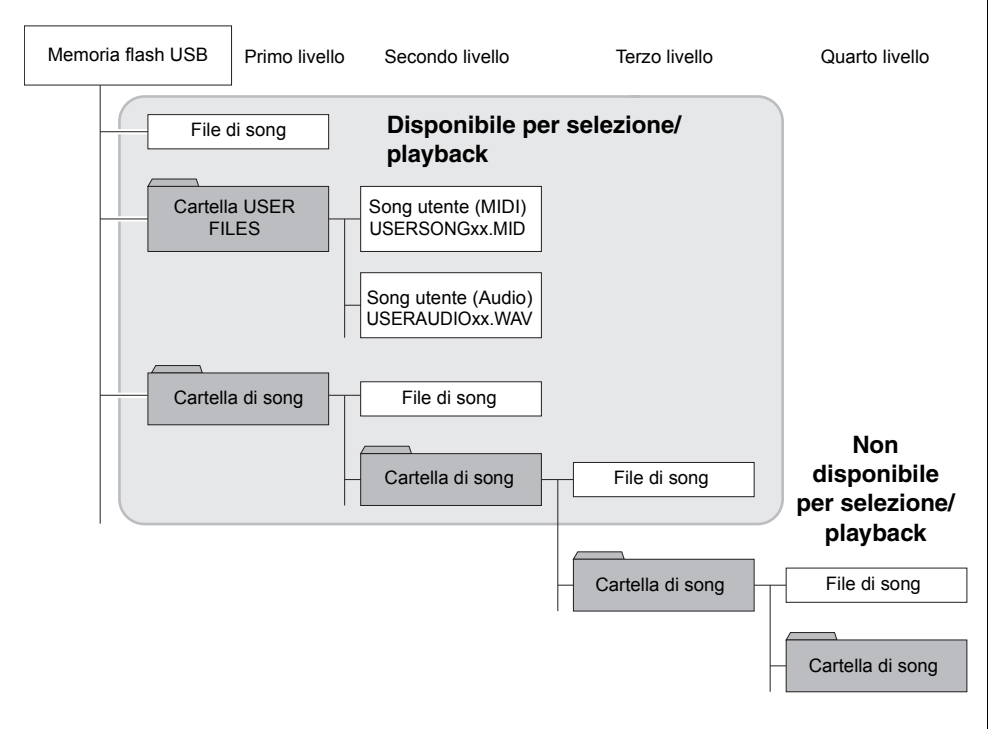

#### <span id="page-28-1"></span>**NOTA**

Per i dettagli sul playback di song nella memoria flash USB, vedere "Playback di song (BGM)" ([pagina 23\)](#page-22-3).

#### **NOTA**

Utilizzare il computer per eliminare le song in una memoria flash USB.

#### **NOTA**

Su questo strumento è possibile riprodurre fino a 400 file di song esterne.

#### <span id="page-28-0"></span>**Codice carattere**

Se la song non viene caricata, è possibile che sia necessario modificare le impostazioni del codice carattere.

#### **Internazionale**

È possibile caricare file con nomi alfabetici occidentali (inclusi dieresi o segni diacritici), mentre i file con nomi in giapponese non possono essere caricati. Attivare l'alimentazione tenendo premuti i tasti A-1 e A♯-1.

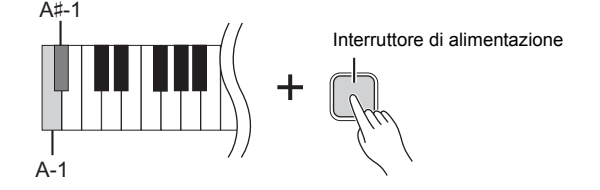

#### **Giapponese**

È possibile caricare file con nomi alfabetici e nomi giapponesi; tuttavia, non è possibile caricare nomi di file con dieresi o segni diacritici. Attivare l'alimentazione premendo i tasti A-1 e B-1.

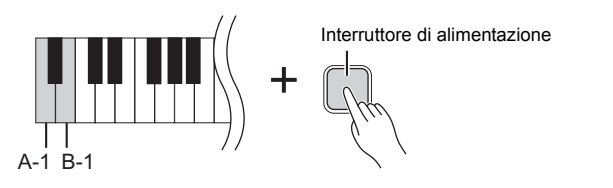

**Impostazione predefinita:**

internazionale

## <span id="page-29-2"></span><span id="page-29-1"></span><span id="page-29-0"></span>**Copia di una song utente dallo strumento alla memoria flash USB**

È possibile copiare la song utente nello strumento ([pagina 26\)](#page-25-2) sulla memoria flash USB.

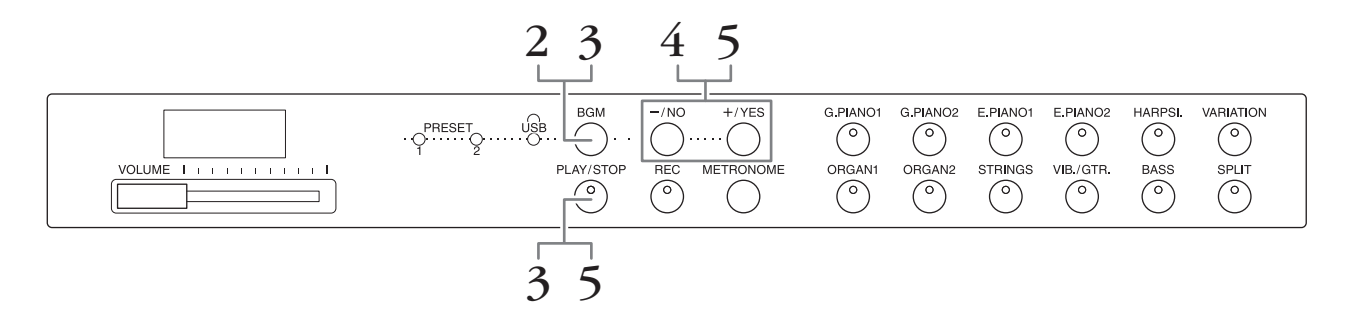

- **1. Collegare una memoria flash USB al terminale [USB TO DEVICE].**
- **2. Premere [BGM], se necessario più volte, per accertarsi che le spie [PRESET 1]/[PRESET 2]/[USB] siano disattivate.**

#### **3. Tenendo premuto [BGM], premere [PLAY/STOP].**  L'indicazione "CPy" viene visualizzata brevemente sul display, seguita dal numero della song utente.

**4. Selezionare un numero di song come destinazione dopo la copia.** Premere [-/NO]/[+/YES] per selezionare il numero di song (U.00 – U.99). Se si seleziona un numero di song contenente dati, sul display vengono visualizzati tre puntini (ad esempio "U.X.X."). Per sovrascrivere la song selezionata, passare al punto 5. Per non sovrascriverla, selezionare un altro numero di song e passare al punto 5.

Per annullare l'operazione di copia, premere [REC].

## **5. Copiare la song.**

Premere [PLAY/STOP] per avviare l'operazione di copia. Se è stata selezionata una song vuota al punto 4, premere [+/YES]. Se è stata selezionata una song contenente dati al punto 4, premere due volte [+/YES]. Al termine dell'operazione di copia, sul display viene visualizzata la dicitura "End".

Per annullare l'operazione di copia, premere [-/NO] in risposta a "n y" o "n¯y".

La song utente viene salvata in formato SMF nella cartella "USER FILES" della memoria flash USB e il file viene denominato automaticamente "USERSONGxx.MID" (dove xx è un numero).

#### **NOTA**

Se viene visualizzato il messaggio "E01" sul display, verificare quanto segue.

- Collegare una memoria flash USB al terminale [USB TO DEVICE].
- Premere [BGM] per disattivare le spie [PRESET 1]/ [PRESET 2]/[USB].
- Accertarsi che esistano effettivamente dati registrati di una song utente (MIDI).

#### *AVVISO*

**Non spegnere lo strumento né scollegare la memoria flash USB mentre sul display appare una serie di trattini in successione. Tali operazioni potrebbero danneggiare i dati di uno o di entrambi i dispositivi.**

## <span id="page-30-3"></span><span id="page-30-1"></span><span id="page-30-0"></span>**Conversione di una song utente nello strumento in song audio**

È possibile convertire una song utente (MIDI) nello strumento ([pagina 26](#page-25-2)) in song audio e salvarla nella memoria flash USB.

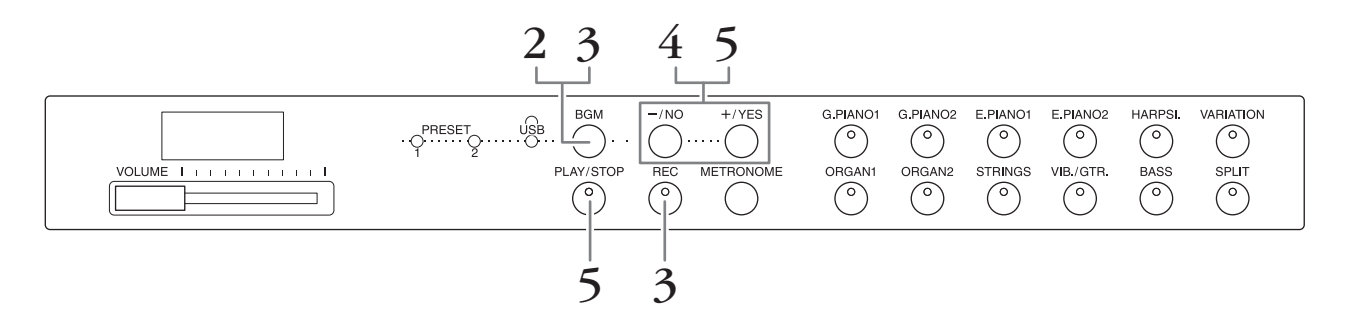

- **1. Collegare una memoria flash USB al terminale [USB TO DEVICE].**
- **2. Premere [BGM], se necessario più volte, per accertarsi che le spie [PRESET 1]/[PRESET 2]/[USB] siano disattivate.**

#### **3. Tenendo premuto [BGM], premere [REC].** L'indicazione "AUd" viene visualizzata brevemente sul display, seguita dal numero della song utente.

**4. Selezionare un numero di song come destinazione dopo la conversione.** Premere [-/NO]/[+/YES] per selezionare il numero di song (A.00 – A.99). Se si seleziona un numero di song contenente dati, sul display vengono visualizzati tre puntini (ad esempio "A.X.X."). Per sovrascrivere la song selezionata, passare al punto 5. Per non sovrascriverla, selezionare un altro numero di song e passare al punto 5.

Per annullare l'operazione di conversione, premere [REC].

#### **5. Eseguire la conversione riproducendo la song utente (MIDI).**

Premere [PLAY/STOP] per avviare l'operazione di conversione. Se è stata selezionata una song vuota al punto 4, premere [+/YES]. Se è stata selezionata una song contenente dati al punto 4, premere due volte [+/YES]. Questa operazione avvia il playback e la conversione da MIDI ad audio. Una volta avviato il playback (conversione), attendere fino alla fine del processo. Questo perché la song MIDI viene di nuovo registrata in tempo reale durante la conversione in song audio. Al termine della conversione, sul display viene visualizzata la dicitura "End".

Per annullare l'operazione di conversione, premere [PLAY/STOP] o [REC]. Sul display compare l'indicazione "StP".

La song audio viene salvata in formato WAV nella cartella "USER FILES" della memoria flash USB e il file viene denominato automaticamente "USERAUDIOxx.WAV" (dove xx è un numero).

#### <span id="page-30-2"></span>*AVVISO*

**Annullando la conversione audio, i dati convertiti prima dell'annullamento non vengono salvati. Tenere presente che i dati esistenti saranno cancellati quando si annulla la sovrascrittura.** 

#### **NOTA**

Se viene visualizzato il messaggio "E01" sul display, verificare quanto segue.

- Collegare una memoria flash USB al terminale [USB TO DEVICE].
- Premere [BGM] per disattivare le spie [PRESET 1]/[PRESET 2]/ [USB].
- Accertarsi che esistano effettivamente dati registrati di una song utente (MIDI).

#### **NOTA**

Questa operazione consente di registrare per performance alla tastiera e i segnali audio tramite il jack AUX IN.

#### *AVVISO*

**Non spegnere lo strumento né scollegare la memoria flash USB mentre sul display appare una serie di trattini in successione. Tali operazioni potrebbero danneggiare i dati di uno o di entrambi i dispositivi.**

Utilizzo di una memoria flash USB **F02 Manuale di istruzioni** 31

## <span id="page-31-5"></span><span id="page-31-4"></span><span id="page-31-1"></span><span id="page-31-0"></span>**Utilizzo di una cassa amplificata per il playback (Jack AUX OUT[L/L+R][R])**

Questi jack consentono di collegare lo strumento al sistema di casse amplificate, per l'esecuzione in strutture più ampie a volume più elevato. L'impostazione [VOLUME] dello strumento influisce sul suono trasmesso dai jack AUX OUT.

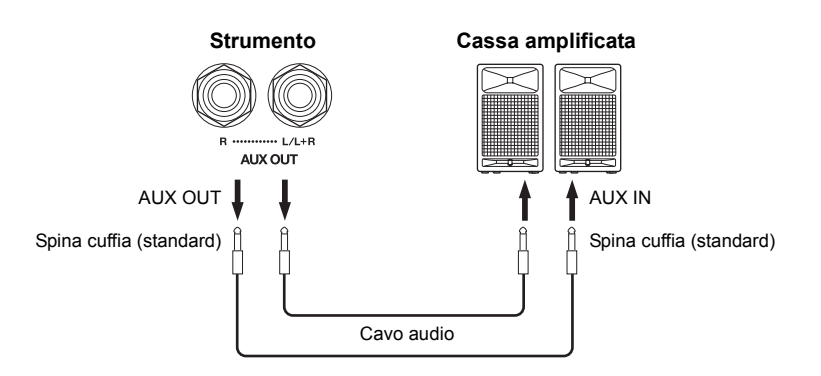

**Se le prese AUX OUT dello strumento sono collegate a un dispositivo audio esterno, accendere prima lo strumento e successivamente il dispositivo audio esterno. Invertire quest'ordine per lo spegnimento, altrimenti lo strumento e il dispositivo esterno** 

#### **NOTA**

Utilizzare cavi e spine senza resistenza.

#### *AVVISO*

**Quando i jack AUX OUT sono collegati a un dispositivo esterno, non collegare i jack [AUX IN] ai jack di uscita del dispositivo esterno. In caso contrario, si potrebbe verificare un innesco (oscillazione) con conseguente danneggiamento di entrambi i dispositivi.**

#### **NOTA**

Per un'uscita mono mix del segnale stereo, collegare un cavo al jack [L/L+R].

## <span id="page-31-3"></span><span id="page-31-2"></span>**Riproduzione dei dispositivi esterni con gli altoparlanti dello strumento (jack AUX IN [L/L+R] [R])**

A questi jack possono essere collegate le uscite stereo di un altro strumento, per riprodurne il suono attraverso gli

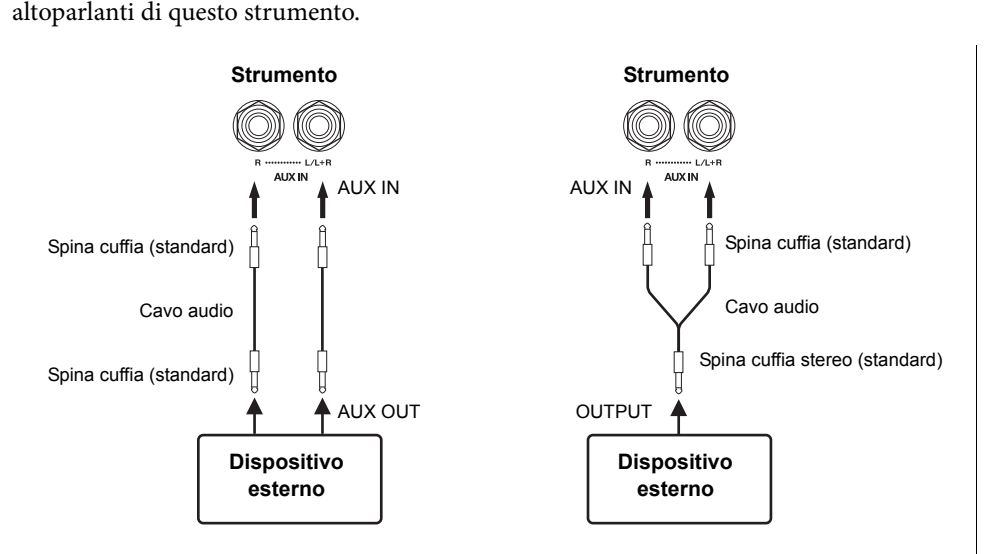

#### **NOTA**

Il riverbero non viene applicato e non influisce sul segnale di ingresso dai jack AUX IN.

#### **NOTA**

Utilizzare solo il jack AUX IN [L/L+R] per il collegamento con un dispositivo mono.

#### *AVVISO*

*AVVISO*

**potrebbero danneggiarsi.**

**Quando i jack AUX IN dello strumento vengono collegati a un dispositivo esterno, accendere prima il dispositivo esterno e successivamente lo strumento. Invertire quest'ordine per lo spegnimento, altrimenti lo strumento e il dispositivo esterno potrebbero danneggiarsi.**

#### Collegamenti

## <span id="page-32-4"></span>**Riduzione del rumore del suono di ingresso tramite Noise Gate**

Per impostazione predefinita, questo strumento elimina i rumori indesiderati dal suono di ingresso. Tuttavia, si potrebbe

verificare anche l'eliminazione di suoni desiderati, ad esempio il leggero suono decay di una chitarra acustica o di un pianoforte. Per evitarlo, impostare il Noise Gate su off tramite l'operazione seguente.

**Noise Gate on:** tenendo premuto [BGM], premere il tasto F6 (fare riferimento alla Quick Operation Guide (Guida rapida all'utilizzo) a [pagina 49](#page-48-1)).

**Noise Gate off:** tenendo premuto [BGM], premere il tasto F♯6 (fare riferimento alla Quick Operation Guide (Guida rapida all'utilizzo) a [pagina 49](#page-48-1)).

<span id="page-32-7"></span>**Impostazione predefinita:** On (Attivazione)

## <span id="page-32-5"></span><span id="page-32-3"></span><span id="page-32-0"></span>**Collegamento a un computer (terminale [USB TO HOST])**

Collegando un computer al terminale [USB TO HOST] dello strumento tramite cavo USB, è possibile trasferire dati tra lo strumento e il computer tramite MIDI e sfruttare appieno i vantaggi offerti dai sofisticati programmi musicali per computer. Per i dettagli, fare riferimento a "Computer-related Operations" (Operazioni associate al computer) scaricabile dal sito Web Yamaha.

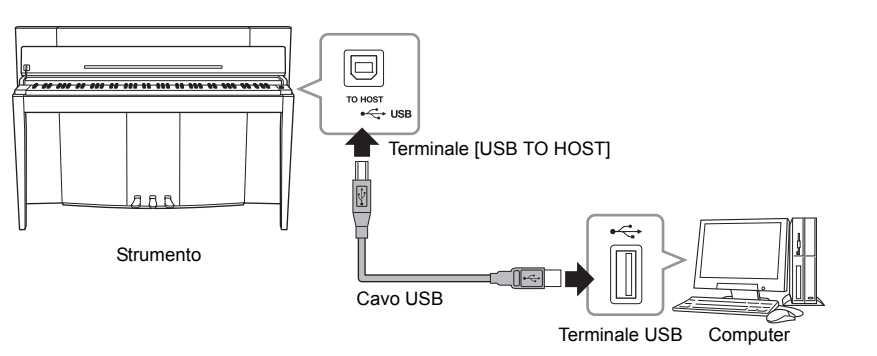

#### *AVVISO*

**Utilizzare un cavo USB di tipo AB di lunghezza non superiore a 3 metri. Non è possibile utilizzare cavi USB 3.0.**

## <span id="page-32-6"></span><span id="page-32-2"></span><span id="page-32-1"></span>**Collegamento di dispositivi MIDI esterni (terminali MIDI [IN] [OUT])**

Utilizzando terminali MIDI e cavi MIDI standard per collegare dispositivi MIDI esterni (tastiera, sequencer e computer, ecc.), è possibile controllare un dispositivo MIDI collegato dallo strumento oppure controllare lo strumento da un dispositivo MIDI collegato.

**MIDI [IN]**...............Riceve messaggi MIDI da un dispositivo MIDI esterno.

**MIDI [OUT]**..........Trasmette i messaggi MIDI generati dallo strumento a un dispositivo MIDI esterno.

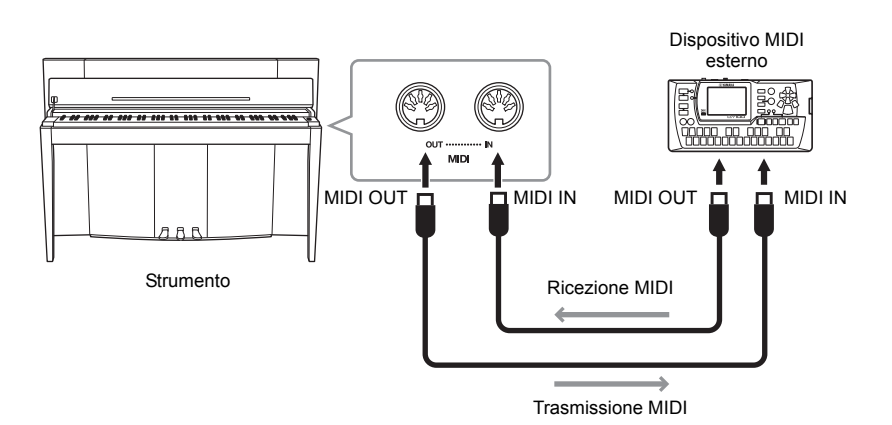

#### **NOTA**

Per una panoramica generale dell'interfaccia MIDI e utili consigli per utilizzarla in modo efficiente, fare riferimento al manuale "MIDI Basics" (Nozioni di base su MIDI), scaricabile dal sito Web Yamaha

#### **NOTA**

Poiché i dati MIDI che possono essere trasmessi o ricevuti variano a seconda del tipo di dispositivo MIDI utilizzato, per sapere quali dati e comandi MIDI i dispositivi in uso possono trasmettere o ricevere, fare riferimento al "Prospetto di implementazione MIDI". Consultare il "Prospetto di implementazione MIDI" nella sezione MIDI Reference (Riferimenti MIDI), scaricabile dal sito Web Yamaha.

#### **NOTA**

Tutte le impostazioni MIDI descritte qui influiscono sul segnale MIDI in ingresso e in uscita dal terminale [USB TO HOST].

## <span id="page-33-0"></span>**Canale di trasmissione/ricezione MIDI**

In ogni impostazione dei controlli MIDI, è necessario che i canali MIDI (canali 1-16) del dispositivo di trasmissione e di ricezione corrispondano perché i dati possano essere trasferiti correttamente.

#### **Per impostare il canale di trasmissione**

Tenendo premuto [BGM], premere uno dei tasti C2-E3 (fare riferimento alla Quick Operation Guide (Guida rapida all'utilizzo) a [pagina 49\)](#page-48-1).

Nel modo Dual, i dati per la voce 1 vengono trasmessi sul canale specificato. Nel modo Split, i dati per la voce Right vengono trasmessi sul relativo canale specificato. Nel modo Dual, i dati per la voce 2 vengono trasmessi sul numero di canale successivo rispetto al canale specificato. Nel modo Split, i dati per la voce Left vengono trasmessi sul numero di canale successivo rispetto al canale specificato. In entrambi i modi, non viene trasmesso alcun dato se il canale di trasmissione è impostato su OFF.

#### **Per impostare il canale di ricezione**

Tenendo premuto [BGM], premere uno dei tasti C4-F5 (fare riferimento alla Quick Operation Guide (Guida rapida all'utilizzo) a [pagina 49\)](#page-48-1).

#### **• ALL**

Consente la ricezione simultanea di parti diverse su tutti i 16 canali MIDI. In questo modo, lo strumento è in grado di suonare dati di song multi-canale ricevuti da un sequencer o un altro dispositivo esterno.

#### **• 1&2**

Consente la ricezione simultanea solo sui canali 1 e 2. In questo modo, lo strumento è in grado di suonare dati di song sui canali 1 e 2 ricevuti da un sequencer o un dispositivo esterno.

## <span id="page-33-1"></span>**Local Control on/off**

Normalmente, suonando la tastiera si controlla il generatore di suoni interno. Questa condizione è attivata quando Local Control è attivo. Per utilizzare la tastiera solo per il controllo di uno strumento MIDI esterno, disattivare Local Control. Con questa impostazione, non verranno emessi suoni dallo strumento, tuttavia le informazioni MIDI appropriate vengano comunque trasmesse tramite il terminale MIDI OUT quando si suonano le note sulla tastiera.

#### ■ Per attivare o disattivare Local Control

Tenendo premuto [BGM], premere il tasto C6. (fare riferimento alla Quick Operation Guide (Guida rapida all'utilizzo) a [pagina 49\)](#page-48-1). È possibile attivare o disattivare Local Control premendo il tasto C6.

## <span id="page-33-2"></span>**Program Change on/off**

In genere lo strumento risponde ai numeri di program change MIDI ricevuti da una tastiera esterna o da un altro dispositivo MIDI selezionando la voce di numero coincidente sul canale corrispondente (la voce della tastiera esterna non cambia). Lo strumento invia normalmente a sua volta un numero di Program Change MIDI ogni volta che si seleziona una delle voci. In questo modo il programma o la voce con il numero corrispondente viene selezionato sul dispositivo MIDI esterno se questo è impostato per ricevere e rispondere ai numeri di Program Change MIDI. Questa funzione consente di annullare la ricezione e la trasmissione dei numeri Program Change e di selezionare le voci sullo strumento senza influire sul dispositivo MIDI esterno.

#### **Per attivare o disattivare Program Change**

Tenendo premuto [BGM], premere il tasto C#6 (fare riferimento alla Quick Operation Guide (Guida rapida all'utilizzo) a [pagina 49\)](#page-48-1). È possibile attivare o disattivare Program Change premendo il tasto C♯6.

#### **Gamma delle impostazioni:**

1 – 16, OFF (non trasmesso)

#### **Impostazione predefinita:** 1

#### **NOTA**

I dati delle song demo delle voci o preset song per pianoforte (classica e jazz) non vengono trasmessi tramite MIDI.

#### **Gamma delle impostazioni:**

ALL, 1&2 e 1–16

#### **Impostazione predefinita:** ALL

#### **NOTA**

I messaggi Program Change e altri messaggi di canale ricevuti non influiscono sulle impostazioni del pannello dello strumento o sulle note suonate sulla tastiera.

**Gamma delle impostazioni:**  On, Off **Impostazione predefinita:**  On

**Gamma delle impostazioni:**  On, Off

**Impostazione predefinita:**  On

## <span id="page-34-0"></span>**Control Change on/off**

In genere lo strumento risponde ai dati MIDI Change ricevuti da una tastiera o da un dispositivo MIDI esterno. In questo modo la voce sul canale corrispondente viene influenzata dal pedale o da altre impostazioni di "controllo" ricevute dal dispositivo di controllo (la voce della tastiera viene influenzata solo quando si selezionano i canali 1-16 sullo strumento). Anche lo strumento trasmette dati MIDI Control Change quando vengono utilizzati il pedale o altri controlli specifici. Con questa funzione è possibile annullare la ricezione e la trasmissione dei dati di Control Change per cui, ad esempio, è possibile utilizzare il pedale e gli altri controlli dello strumento senza influire su un dispositivo MIDI esterno.

#### **Per attivare o disattivare Control Change**

Tenendo premuto [BGM], premere il tasto D6 (fare riferimento alla Quick Operation Guide (Guida rapida all'utilizzo) a [pagina 49\)](#page-48-1). È possibile attivare o disattivare Control Change premendo il tasto D6.

#### **NOTA**

Per informazioni sui numeri di Program Change per ciascuna voce dello strumento, fare riferimento alla sezione "MIDI Reference" (Riferimenti MIDI) scaricabile dal sito Web Yamaha.

**Gamma delle impostazioni:**  On, Off **Impostazione predefinita:**  On

<span id="page-35-5"></span><span id="page-35-0"></span>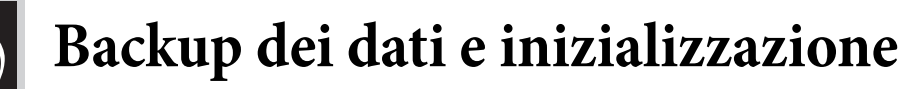

## <span id="page-35-1"></span>**Dati di backup mantenuti allo spegnimento dello strumento**

Le impostazioni e i dati seguenti vengono mantenuti anche se si spegne lo strumento.

- Volume metronomo [\(pagina 16\)](#page-15-2)
- Battute del metronomo ([pagina 16](#page-15-3))
- Sensibilità al tocco della tastiera ([pagina 17\)](#page-16-1)
- Accordatura [\(pagina 20](#page-19-2))
- Intelligent Acoustic Control Profondità (pagina [14\)](#page-13-4)
- Intelligent Acoustic Control Attivazione/disattivazione (pagina 14)
- Dati song utente (MIDI) ([pagina 26](#page-25-2))
- Codice carattere [\(pagina 29\)](#page-28-0)
- Volume riproduzione song audio [\(pagina 25](#page-24-2))
- Half Pedal Point ([pagina 15\)](#page-14-2)
- Profondità risonanza delle corde [\(pagina 19](#page-18-2))
- Noise Gate AUX IN On/Off [\(pagina 33\)](#page-32-4)
- Canale di playback song MIDI ([pagina 25](#page-24-3))
- Impostazioni MIDI (pagine [34](#page-33-0), [35\)](#page-34-0)

## <span id="page-35-4"></span><span id="page-35-2"></span>**Salvataggio dei dati di backup su una memoria flash USB**

È possibile salvare i dati di backup (elencati sopra) su una memoria flash USB come singolo file di backup (estensione: .bup). Inoltre, i file salvati in una memoria flash USB possono essere caricati su questo strumento.

#### **Salvataggio**

- **1. Collegare una memoria flash USB.**
- **2. Tenendo premuto [REC], premere [VARIATION].**

I dati di backup (impostazioni dello strumento e i dati delle song utente nello strumento) vengono salvati su una memoria flash USB e il file viene denominato automaticamente "F02.bup".

Se la memoria flash USB contiene un file con lo stesso nome di quello per il quale si sta tentando di eseguire il backup, il file verrà sovrascritto.

### **Caricamento**

I dati di backup (le impostazioni dello strumento e i dati delle song utente nello strumento) salvati su una memoria flash USB vengono caricati nello strumento (ripristinati allo stato originale). Lo strumento verrà riavviato automaticamente al termine dell'operazione.

- **1. Collegare una memoria flash USB.**
- **2. Tenendo premuto [REC], premere [SPLIT].**

## <span id="page-35-6"></span><span id="page-35-3"></span>**Inizializzazione delle impostazioni**

Tenendo premuto il tasto C7 (la nota più a destra della tastiera), premere l'interruttore di alimentazione per accendere lo strumento. Questa operazione cancella i dati di backup presenti nello strumento e ripristina le impostazioni predefinite di fabbrica. Tuttavia, la song utente salvata sullo strumento viene mantenuta.

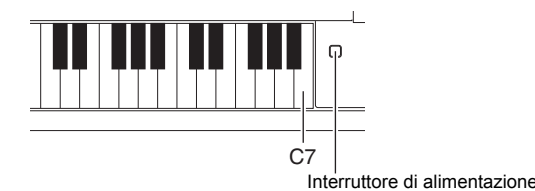

#### **NOTA**

Il messaggio "bUP" viene visualizzato sul display durante il salvataggio dei dati di backup.

#### *AVVISO*

**Non spegnere lo strumento durante il salvataggio o il caricamento dei dati di backup, poiché i dati andrebbero persi.**

#### **NOTA**

Il messaggio "rSt" viene visualizzato sul display durante il caricamento dei dati di backup.

#### *AVVISO*

**Non modificare manualmente il nome del file di backup tramite un computer, altrimenti non sarà possibile caricare il file.**

<span id="page-36-0"></span>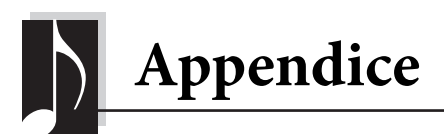

## <span id="page-36-2"></span><span id="page-36-1"></span>**Elenco dei messaggi**

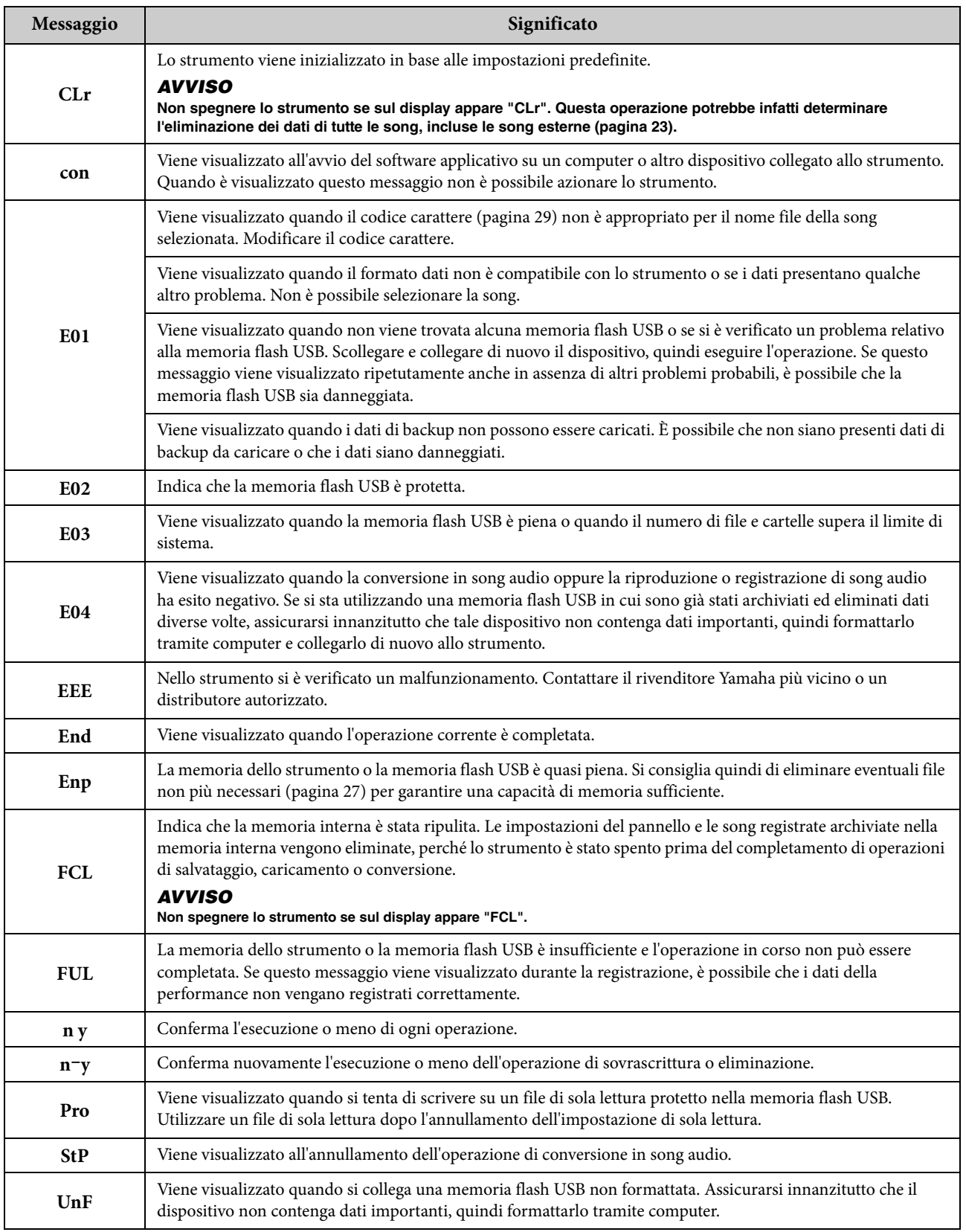

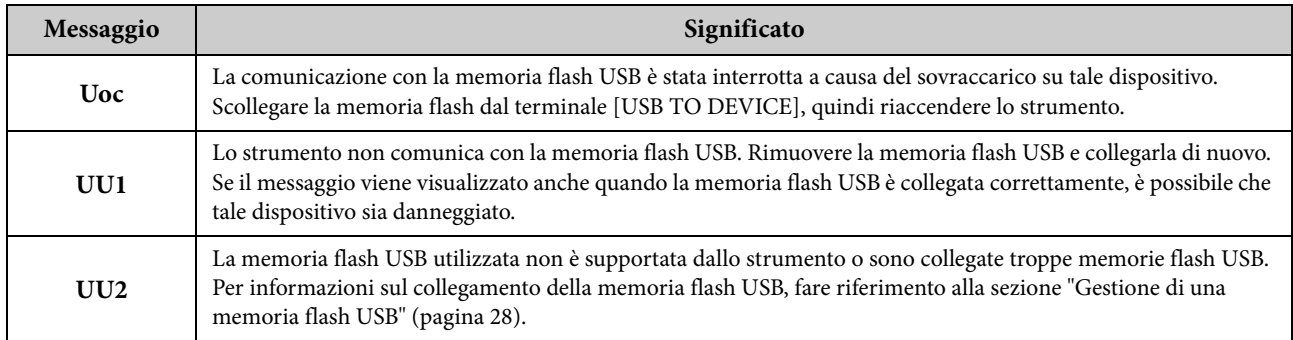

Per disattivare la visualizzazione del messaggio, premere [-/NO].

## <span id="page-37-1"></span><span id="page-37-0"></span>**Risoluzione dei problemi**

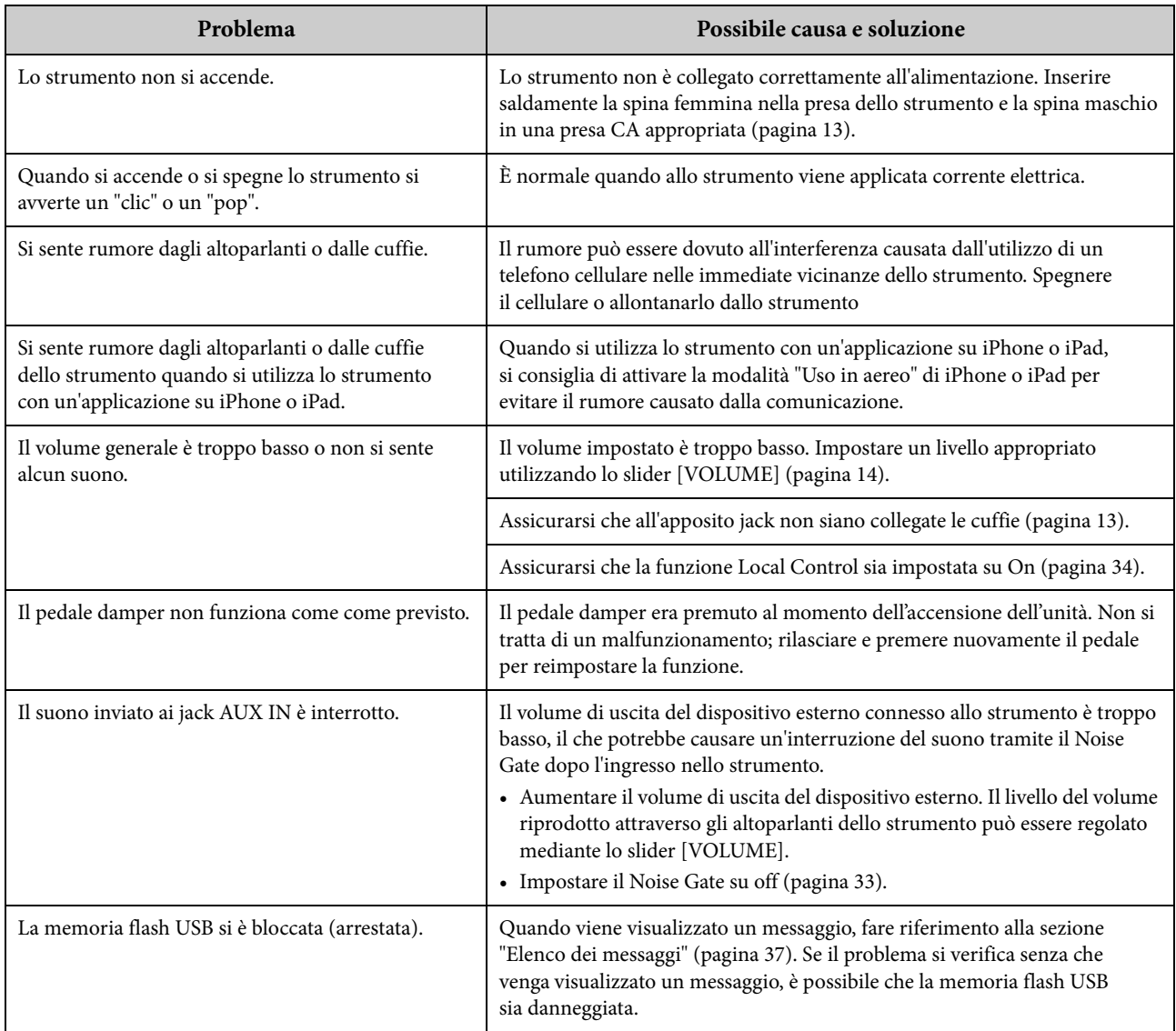

## <span id="page-38-2"></span><span id="page-38-0"></span>**Elenco delle 50 preset song (classica e jazz) per pianoforte**

#### <span id="page-38-1"></span>**[PRESET 1] (Classica)**

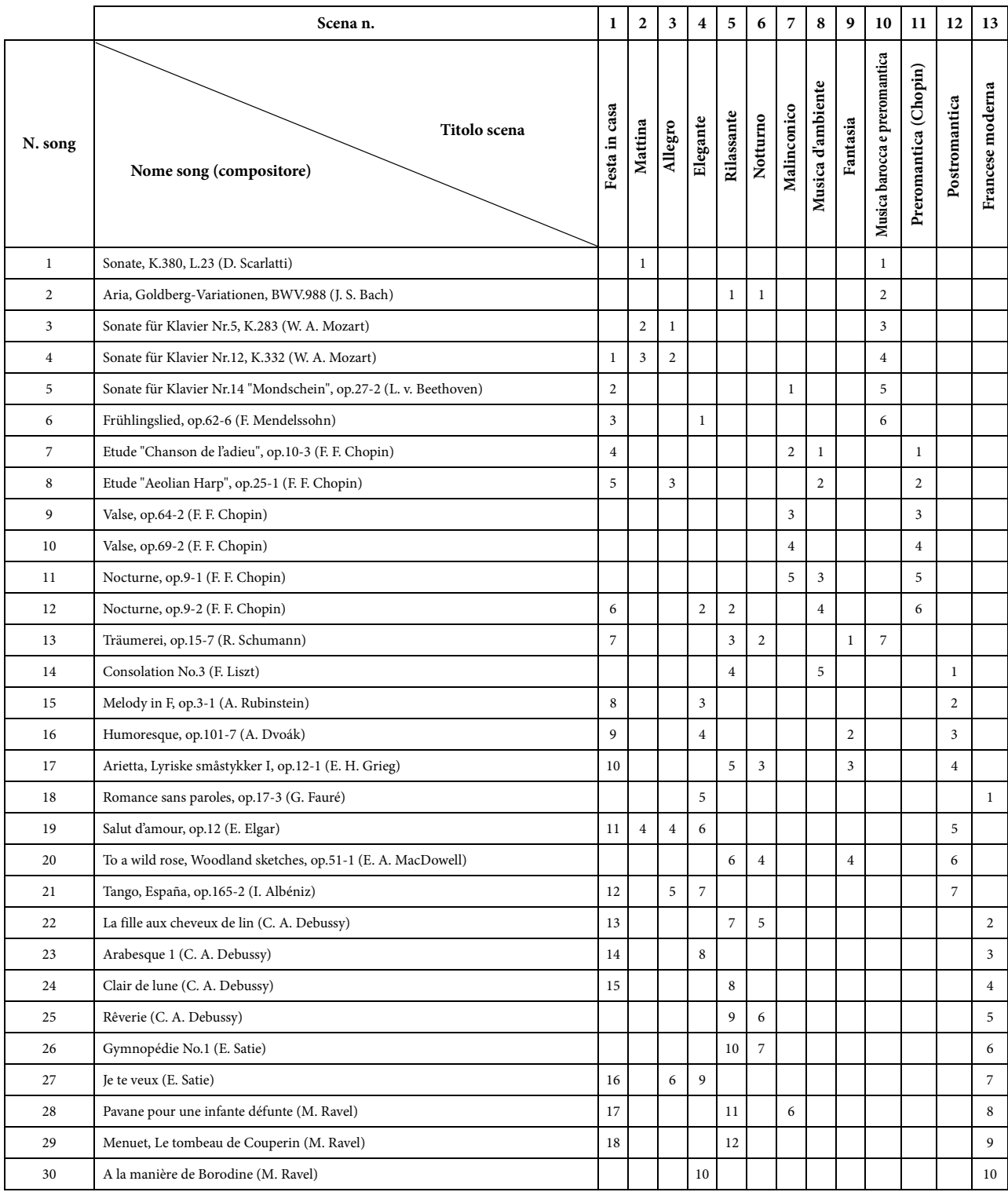

• I numeri al di sotto del titolo della scena indicano l'ordine delle song in ogni scena.

• La lunghezza e l'arrangiamento di alcune preset song sono stati modificati e potrebbero non corrispondere esattamente a quelli originali.

#### <span id="page-39-2"></span>**[PRESET 2] (Jazz)**

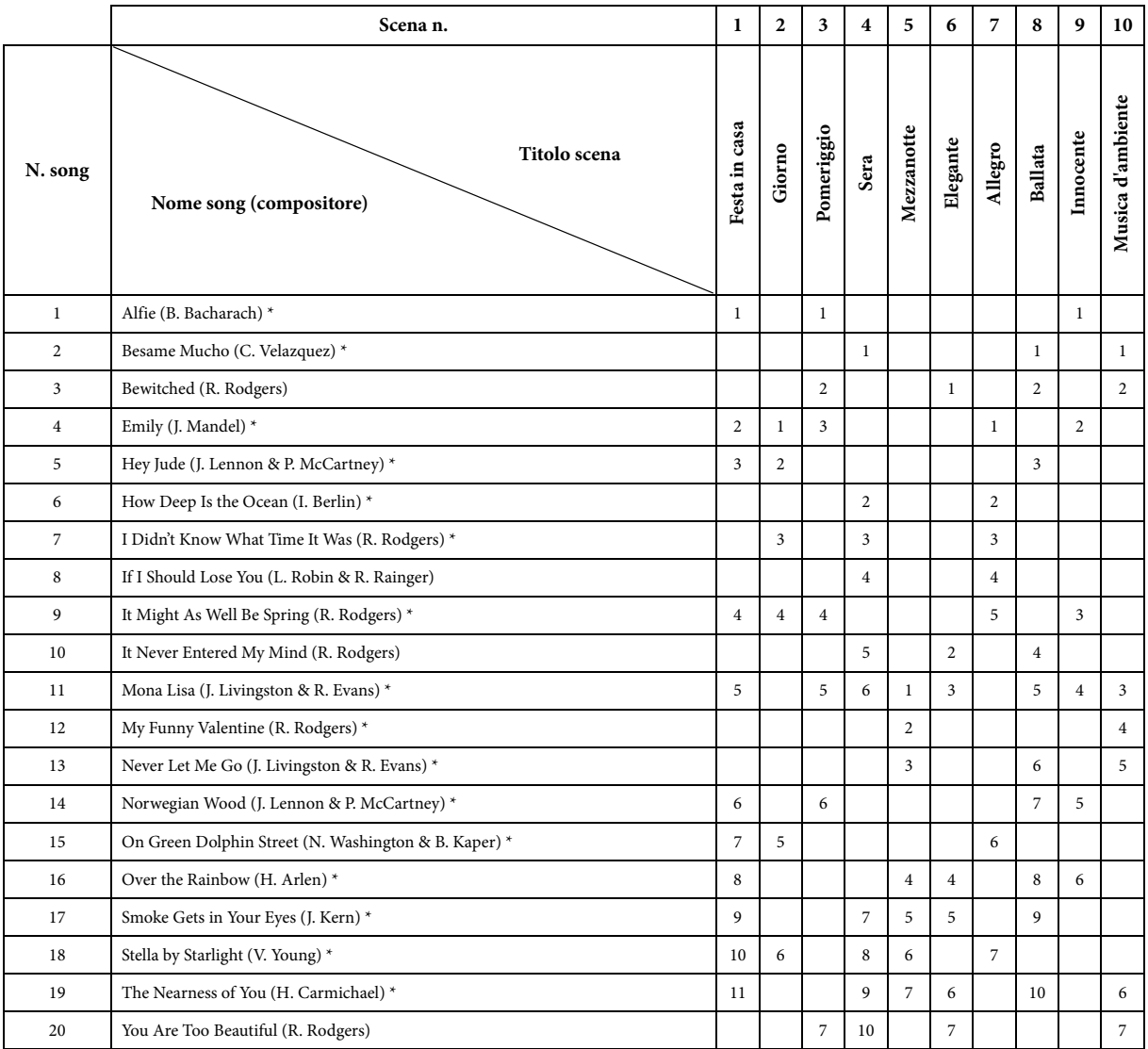

 $^\ast$  Eseguita da Shigeo Fukuda

• I numeri al di sotto del titolo della scena indicano l'ordine delle song in ogni scena.

• La lunghezza e l'arrangiamento di alcune preset song sono stati modificati e potrebbero non corrispondere esattamente a quelli originali.

## <span id="page-39-1"></span><span id="page-39-0"></span>**Elenco di song demo vocali**

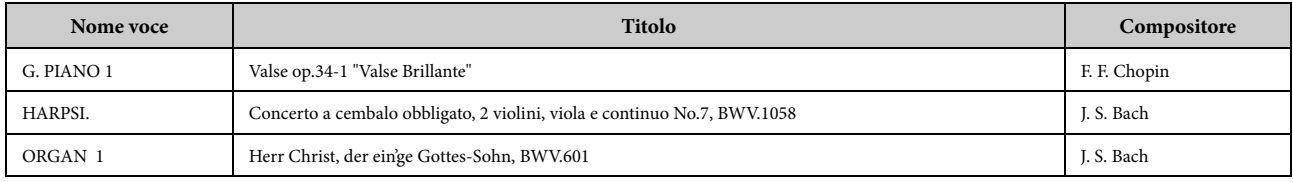

Le song dimostrative sopra elencate sono brevi estratti riarrangiati delle composizioni originali. Tutte le altre song sono originali Yamaha (©2013 Yamaha Corporation)

## <span id="page-40-1"></span><span id="page-40-0"></span>**Elenco dei timbri preset**

 $O:$  Sì  $-$ : No

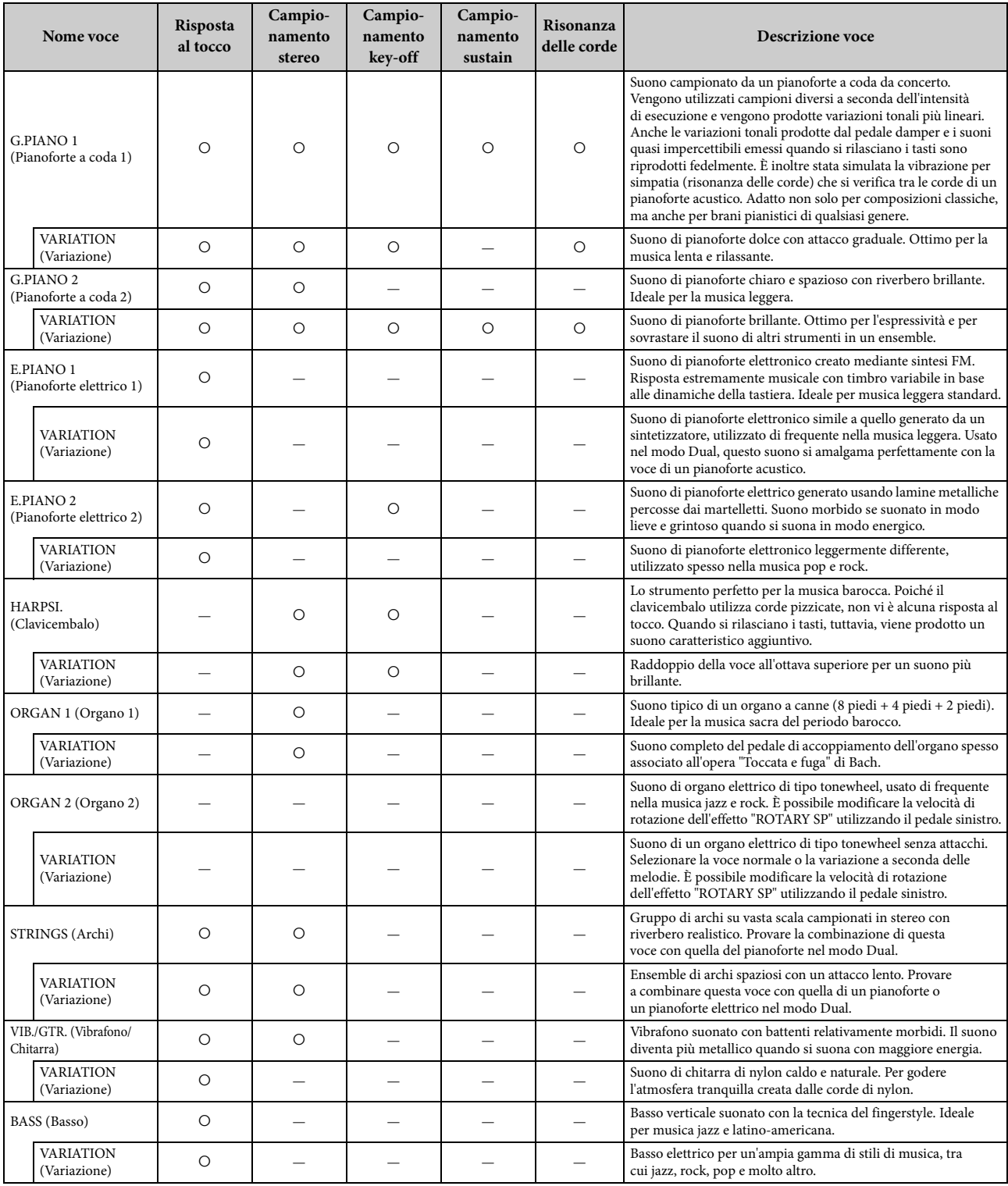

#### **Campionamento key-off:**

è basato su campioni del rumore quasi impercettibile causato dal rilascio dei tasti.

#### **Campionamento sustain:**

è basato su campioni della risonanza prodotta dalla tavola armonica e dalle corde quando si preme il pedale damper.

#### **Risonanza delle corde:**

simula la risonanza delle corde.

#### <span id="page-41-1"></span><span id="page-41-0"></span>*ATTENZIONE*

- **Assemblare il supporto su un pavimento piano e rigido e assicurarsi di avere ampio spazio per muoversi.**
- **Fare attenzione a non confondere i componenti e a installarli tutti correttamente. Eseguire il montaggio dell'unità nella sequenza indicata di seguito.**
- **Eseguire l'operazione di assemblaggio almeno in due persone.**
- **Assicurarsi di utilizzare solo le viti fornite in dotazione della dimensione specificata. Non utilizzare viti diverse. L'utilizzo di viti errate può causare danni o il malfunzionamento del prodotto.**
- **Al termine del montaggio di ciascuna unità, serrare tutte le viti. • Per smontare l'unità, invertire l'ordine delle istruzioni riportate**
- **di seguito.**

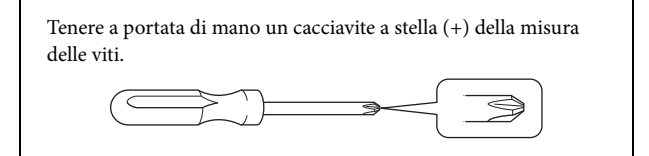

Estrarre tutti i componenti dalla confezione e assicurarsi che non ne manchi nessuno. B, C e D si trovano un una confezione separata.

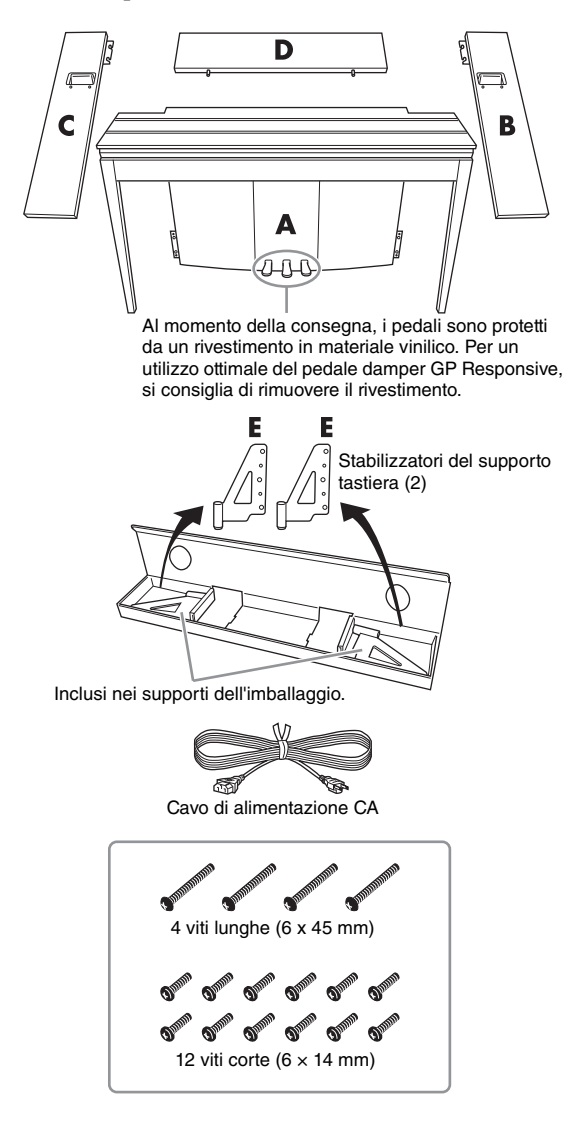

#### **1. Inserire il componente D.**

Posizionare il componente D in modo che i fori siano rivolti nella posizione opposta ad A. Quindi inserire le sporgenze nel pannello nei fori del componente A, come mostrato in figura.

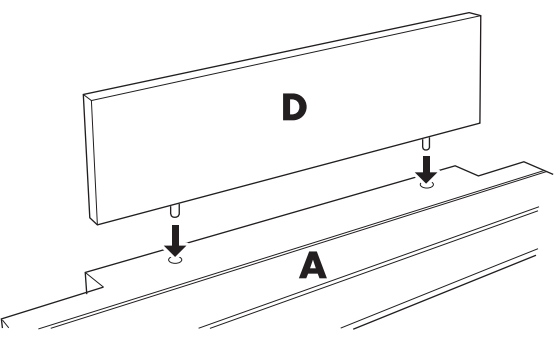

#### *ATTENZIONE*

**Quando il componente D è inserito nel componente A, non premere sul componente D dalla parte anteriore o posteriore, perché le sporgenze sul componente D potrebbero rompersi, facendolo cadere e danneggiandolo.**

#### **2. Installare i componenti B e C**

**1** Fissare due viti corte (6 x14 mm) su ogni bordo di D con le dita in modo che le filettature delle viti sporgano di circa 10 mm dalla superficie. Assicurarsi che le viti non siano lente e che non cadano dai fori.

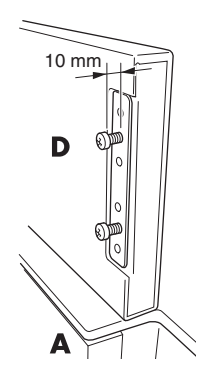

2 Assicurarsi che le viti avvitate a mano nel punto  $\bigcirc$  non si siano allentate. Quindi posizionare la

maniglia di B sul retro e agganciare la staffa di B sulle viti sporgenti, come mostrato nelle figure <sup>2</sup>. Nell'eseguire questa operazione, evitare che la staffa graffi D.

- 3 Allineare i fori situati sotto la maniglia su B ai fori su A, quindi serrare due viti lunghe (6 × 45 mm) per fissare B ad A.
- Serrare leggermente due viti corte ( $6 \times 14$  mm) sulla staffa nella parte inferiore di A per fissare B ad A.

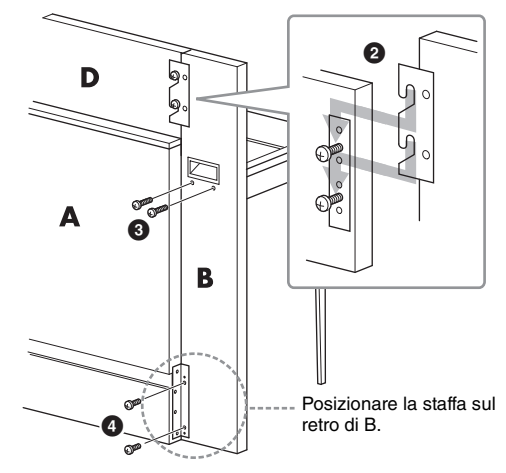

5 Eseguire le stesse operazioni per installare il componente C.

#### **3. Fissare saldamente B, C e D.**

Serrare saldamente le viti nell'ordine mostrato nella figura. Prestare attenzione a evitare che i livelli sulla superficie anteriore siano disallineati o che si crei uno spazio sulla superficie superiore di B, C e D.

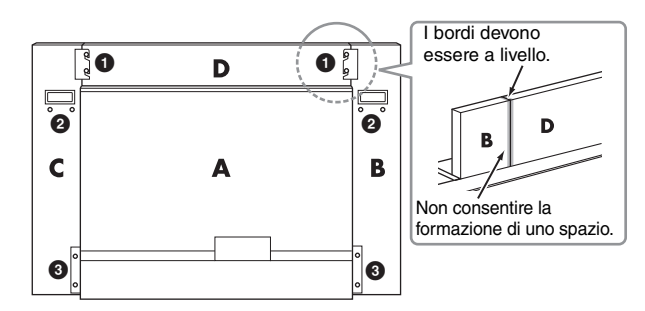

#### **4. Montare il componente E.**

Allineare il secondo e il quarto foro su E ai fori della staffa sulla parte inferiore di A, quindi fissare la staffa mediante due viti corte (6 x14 mm).

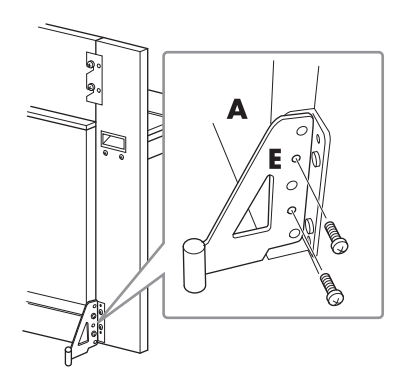

<span id="page-42-0"></span>**5. Collegare il cavo di alimentazione CA.** Inserire la spina del cavo di alimentazione CA nel connettore AC IN sul retro di A. Per i modelli dotati di un selettore di tensione: impostare il selettore sulla tensione appropriata.

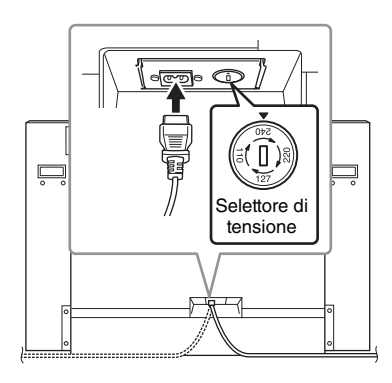

#### **Selettore di tensione**

Prima di collegare il cavo di alimentazione CA, controllare l'impostazione del selettore di tensione previsto per alcuni Paesi. Per impostare il selettore su 110 V, 127 V, 220 V o 240 V, utilizzare un cacciavite a taglio e ruotare il selettore fino a posizionarlo sulla tensione corretta per il proprio Paese, visualizzata di fianco al puntatore sul pannello. Alla spedizione, il selettore della tensione è impostato su 240 V. Dopo aver selezionato la tensione corretta, collegare il cavo di alimentazione CA alla presa AC IN e a una presa CA. In alcuni Paesi può essere anche previsto un adattatore che risponda alle diverse esigenze di configurazione delle prese a muro CA.

#### *AVVERTENZA*

**Un'errata impostazione della tensione può causare un funzionamento non corretto o gravi danni allo strumento.**

Dopo aver completato l'assemblaggio, controllare i punti riportati di seguito.

- **È avanzato qualche componente?**
- → Rivedere la procedura di assemblaggio e correggere eventuali errori.
- **Lo strumento è lontano da porte e da altre strutture mobili?**
- → Spostare lo strumento in un luogo adeguato.
- **Se si scuote lo strumento, si sente un rumore o una vibrazione?**
- → Stringere tutte le viti.
- → Assicurarsi di installare saldamente le staffe anticaduta.
- **Se l'unità principale scricchiola o è instabile quando si suona la tastiera, fare riferimento agli schemi di assemblaggio e serrare di nuovo tutte le viti.**

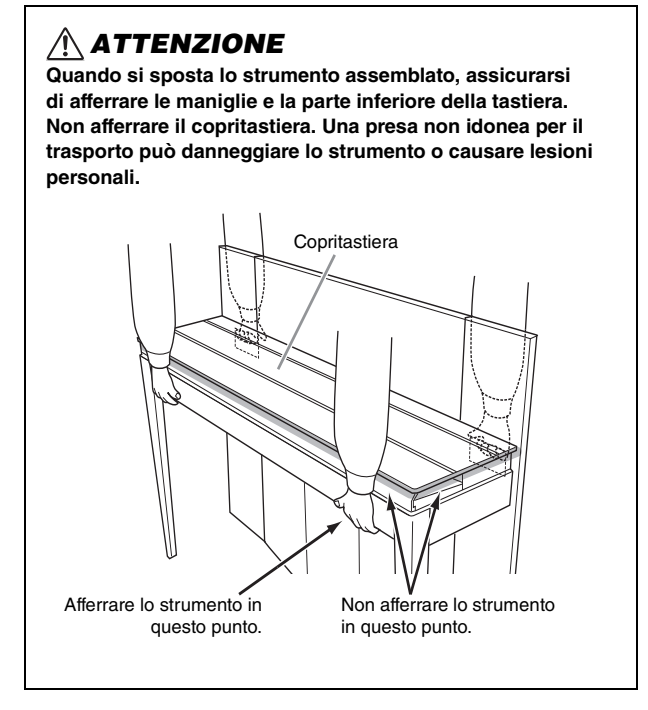

#### $\Lambda$  attenzione

**Se l'unità principale scricchiola o è instabile quando si suona la tastiera, fare riferimento agli schemi di assemblaggio e serrare di nuovo tutte le viti.**

## <span id="page-43-1"></span><span id="page-43-0"></span>**Specifiche tecniche**

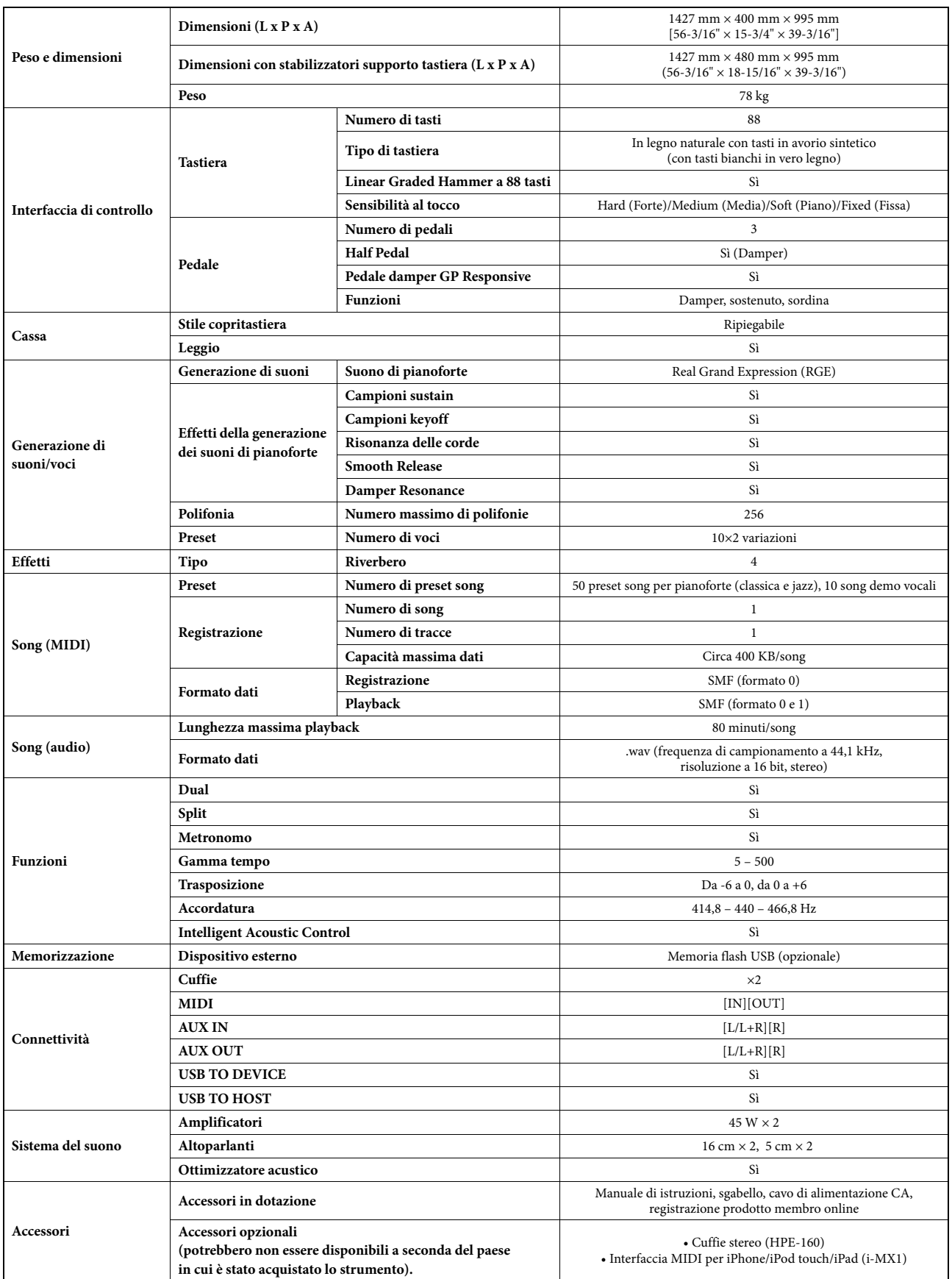

Le specifiche e le descrizioni presenti in questo manuale sono fornite a fini puramente informativi. Yamaha Corp. si riserva il diritto di modificare prodotti o specifiche<br>in qualsiasi momento senza preavviso. Dato che le rappresentante Yamaha.

## <span id="page-44-0"></span>Indice

### $\mathbf{A}$

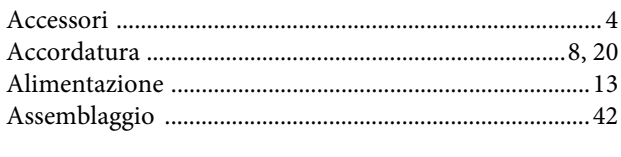

## $\overline{B}$

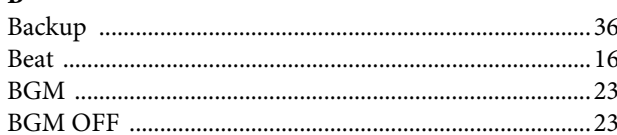

#### $\mathbf C$

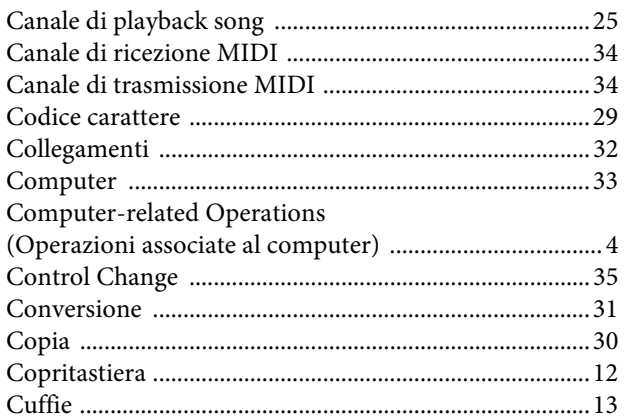

#### $\mathbf{D}$

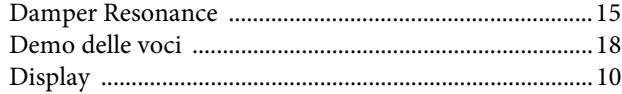

#### $\bf{E}$

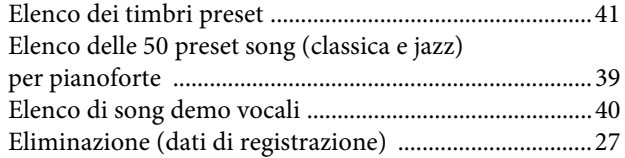

## $\mathbf G$

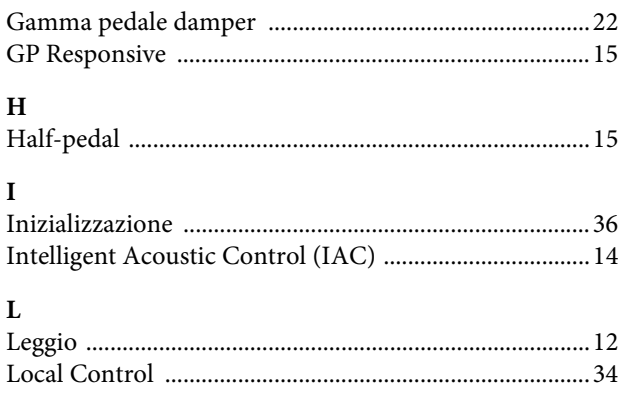

## $\mathbf{M}$

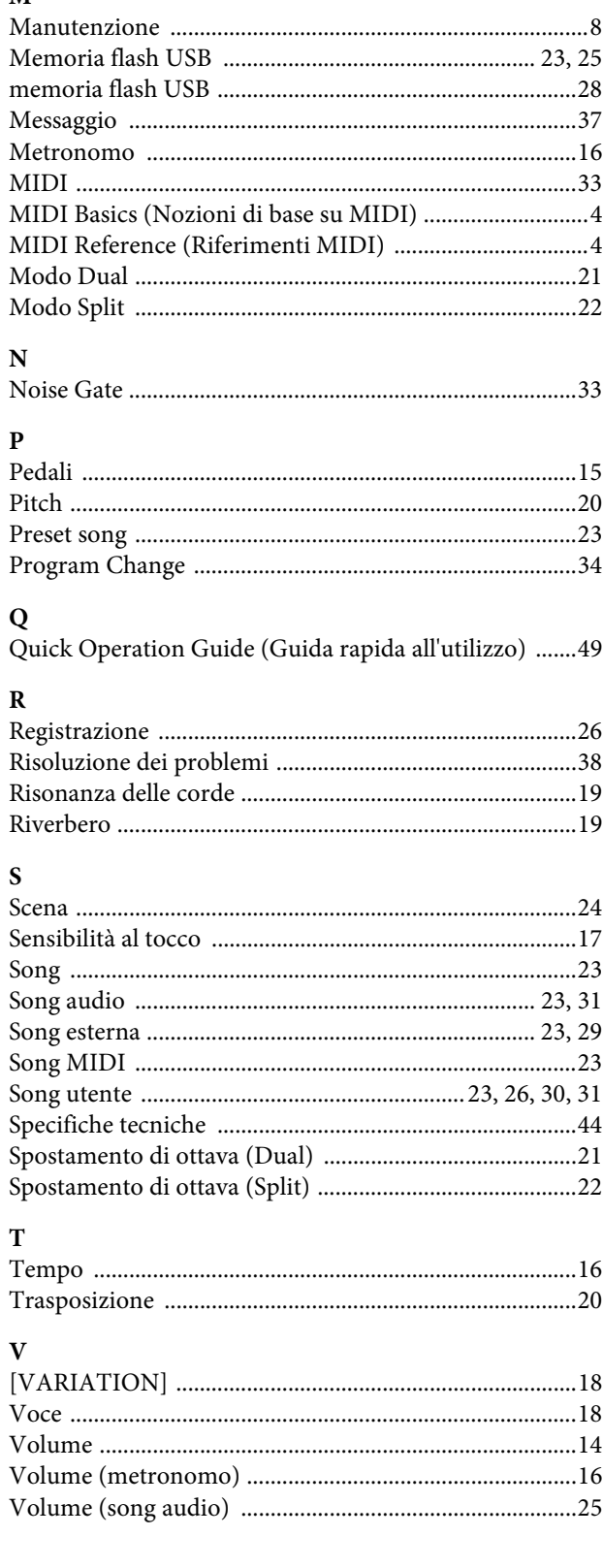

- \* The followings are the titles, credits and copyright notices for seventeen (17) of the 50 Piano Preset Songs (Classic & Jazz) in this instrument:
- \* La liste suivante répertorie les titres, auteurs et avis de droits d'auteur de dix-sept (17) morceaux parmi les 50 morceaux de piano présélectionnés (Classic & Jazz) sur l'instrument:
- \* A continuación se incluyen los títulos, fichas técnicas y avisos de copyright de diecisiete (17) de las 50 melodías predefinidas para piano (clásica y jazz) de este instrumento:
- \* Nachfolgend die Titel, Credits und Hinweise zum Urheberrecht für siebzehn (17) der 50 Preset-Songs für Klavier (Klassik & Jazz) in diesem Instrument:

#### **Alfie**

Theme from the Paramount Picture ALFIE Words by Hal David Music by Burt Bacharach Copyright © 1966 (Renewed 1994) by Famous Music LLC International Copyright Secured All Rights Reserved

#### **Bésame Mucho (Kiss Me Much)**

Music and Spanish Words by Consuelo Velazquez English Words by Sunny Skylar Copyright © 1941, 1943 by Promotora Hispano Americana de Musica, S.A. Copyrights Renewed All Rights Administered by Peer International Corporation International Copyright Secured All Rights Reserved

#### **Bewitched**

from PAL JOEY Words by Lorenz Hart Music by Richard Rodgers Copyright © 1941 (Renewed) by Chappell & Co. Rights for the Extended Renewal Term in the U.S. Controlled by Williamson Music and WB Music Corp. o/b/o The Estate Of Lorenz Hart International Copyright Secured All Rights Reserved

#### **Hey Jude**

Words and Music by John Lennon and Paul McCartney Copyright © 1968 Sony/ATV Songs LLC Copyright Renewed All Rights Administered by Sony/ATV Music Publishing, 8 Music Square West, Nashville, TN 37203 International Copyright Secured All Rights Reserved

#### **How Deep Is The Ocean (How High Is The Sky)**

Words and Music by Irving Berlin Copyright © 1932 by Irving Berlin Copyright Renewed International Copyright Secured All Rights Reserved

#### **I Didn't Know What Time It Was**

from TOO MANY GIRLS Words by Lorenz Hart Music by Richard Rodgers Copyright © 1939 (Renewed) by Chappell & Co. Rights for the Extended Renewal Term in the U.S. Controlled by Williamson Music and WB Music Corp. o/b/o The Estate Of Lorenz Hart International Copyright Secured All Rights Reserved

#### **If I Should Lose You**

from the Paramount Picture ROSE OF THE RANCHO Words and Music by Leo Robin and Ralph Rainger Copyright © 1935 (Renewed 1962) by Famous Music LLC International Copyright Secured All Rights Reserved

#### **It Might As Well Be Spring**

from STATE FAIR Lyrics by Oscar Hammerstein II Music by Richard Rodgers Copyright © 1945 by WILLIAMSON MUSIC Copyright Renewed International Copyright Secured All Rights Reserved

#### **It Never Entered My Mind**

from HIGHER AND HIGHER Words by Lorenz Hart Music by Richard Rodgers

Copyright © 1940 (Renewed) by Chappell & Co. Rights for the Extended Renewal Term in the U.S. Controlled by Williamson Music and WB Music Corp. o/b/o The Estate Of Lorenz Hart International Copyright Secured All Rights Reserved

#### **Mona Lisa**

from the Paramount Picture CAPTAIN CAREY, U.S.A. Words and Music by Jay Livingston and Ray Evans Copyright © 1949 (Renewed 1976) by Famous Music LLC International Copyright Secured All Rights Reserved

#### **My Funny Valentine**

from BABES IN ARMS Words by Lorenz Hart Music by Richard Rodgers Copyright © 1937 (Renewed) by Chappell & Co. Rights for the Extended Renewal Term in the U.S. Controlled by Williamson Music and WB Music Corp. o/b/o The Estate Of Lorenz Hart International Copyright Secured All Rights Reserved

#### **The Nearness Of You**

from the Paramount Picture ROMANCE IN THE DARK Words by Ned Washington Music by Hoagy Carmichael Copyright © 1937, 1940 (Renewed 1964, 1967) by Famous Music LLC International Copyright Secured All Rights Reserved

#### **Never Let Me Go**

from the Paramount Picture THE SCARLET HOUR Words and Music by Jay Livingston and Ray Evans Copyright © 1956 (Renewed 1984) by Famous Music LLC International Copyright Secured All Rights Reserved

#### **Norwegian Wood (This Bird Has Flown)**

Words and Music by John Lennon and Paul McCartney Copyright© 1965 Sony/ATV Songs LLC Copyright Renewed All Rights Administered by Sony/ATV Music Publishing, 8 Music Square West, Nashville, TN 37203 International Copyright Secured All Rights Reserved

#### **Smoke Gets In Your Eyes**

from ROBERTA Words by Otto Harbach Music by Jerome Kern Copyright © 1933 UNIVERSAL - POLYGRAM INTERNATIONAL PUBLISHING, INC. Copyright Renewed All Rights Reserved Used by Permission

#### **Stella By Starlight**

from the Paramount Picture THE UNINVITED Words by Ned Washington Music by Victor Young Copyright © 1946 (Renewed 1973, 1974) by Famous Music LLC International Copyright Secured All Rights Reserved

#### **You Are Too Beautiful**

from HALLELUJAH, I'M A BUM Words by Lorenz Hart Music by Richard Rodgers Copyright © 1932 (Renewed) by Chappell & Co. Rights for the Extended Renewal Term in the U.S. Controlled by Williamson Music and WB Music Corp. o/b/o The Estate Of Lorenz Hart International Copyright Secured All Rights Reserved

- \* The followings are the titles, credits and copyright notices for three (3) of the 50 Piano Preset Songs in this instrument:
- \* La liste suivante répertorie les titres, auteurs et avis de droits d'auteur de trois (3) morceaux parmi les 50 morceaux de piano présélectionnés (Classic & Jazz) sur l'instrument :
- \* A continuación se incluyen los títulos, fichas técnicas y avisos de copyright de tres (3) de las 50 melodías predefinidas para piano de este instrumento:
- \* Nachfolgend die Titel, Credits und Hinweise zum Urheberrecht für drei (3) der 50 Preset-Songs für Klavier (Klassik & Jazz) in diesem Instrument:

Composition Title: ON GREEN DOLPHIN STREET Composer's Name: Bronislaw Kaper 0372642 Owner's Name: EMI MUSIC PUBLISHING LTD

Composition Title: EMILY Composer's Name: Johnny Mandel 0258202 Owner's Name: EMI MUSIC PUBLISHING LTD

Composition Title : OVER THE RAINBOW Composer's Name: Harold Arlen 0286708 Owner's Name: EMI MUSIC PUBLISHING LTD

All Rights Reserved, Unauthorized copying, public performance and broadcasting are strictly prohibited. Tous droits réservés. Toute copie, performance publique ou radiodiffusion non autorisées sont strictement inter Reservados todos los derechos. Queda terminantemente prohibida toda copia, interpretación o difusión pública no autorizada. Alle Rechte vorbehalten; Unerlaubte Vervielfältigung, öffentliche Aufführung und/oder Ausstrahlung sind strengstens verboten.

## **Note**

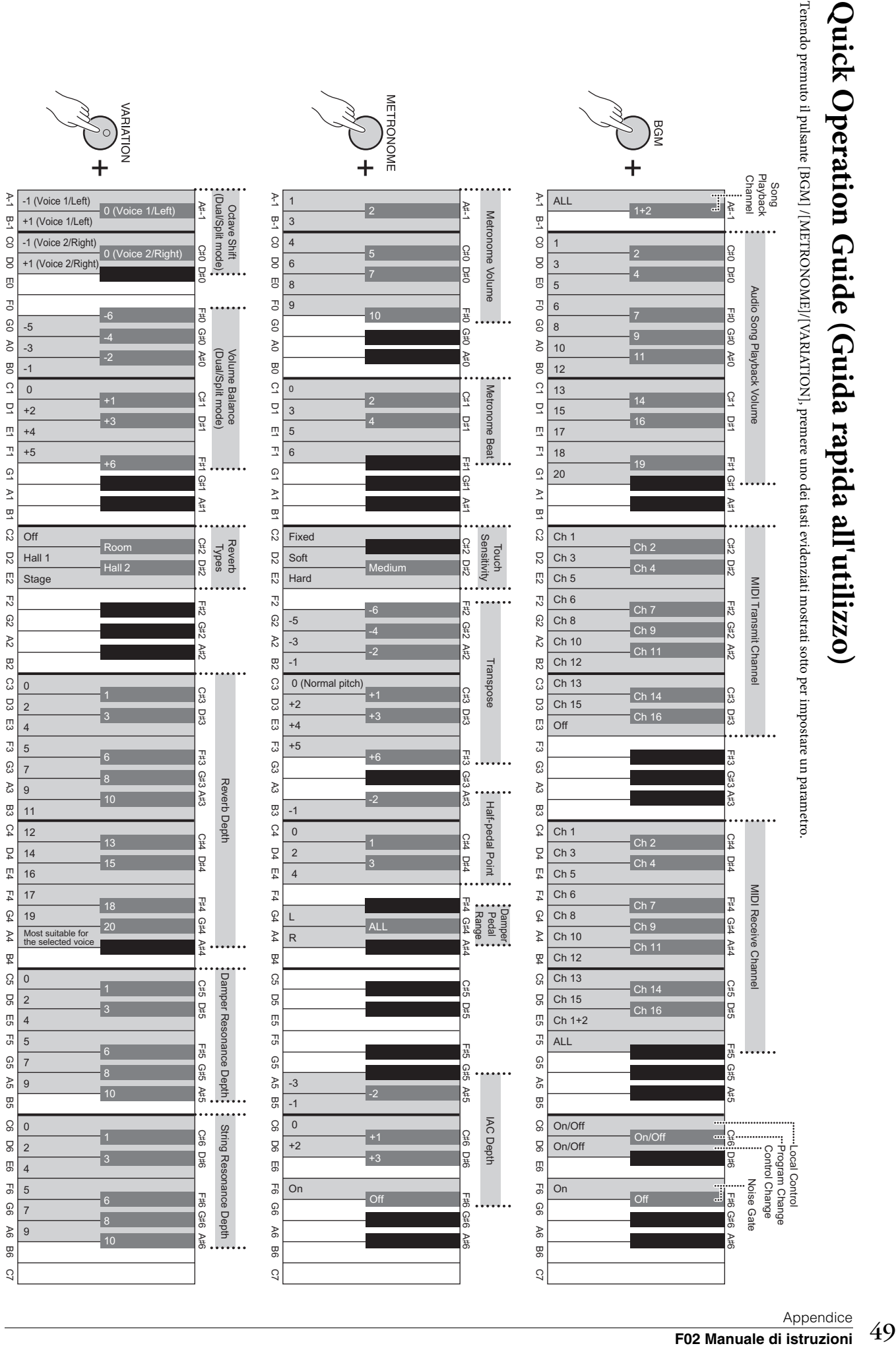

<span id="page-48-1"></span><span id="page-48-0"></span>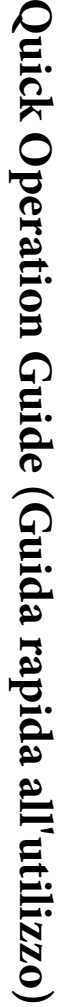

## **Important Notice: Guarantee Information for customers in European Economic Area (EEA) and Switzerland**

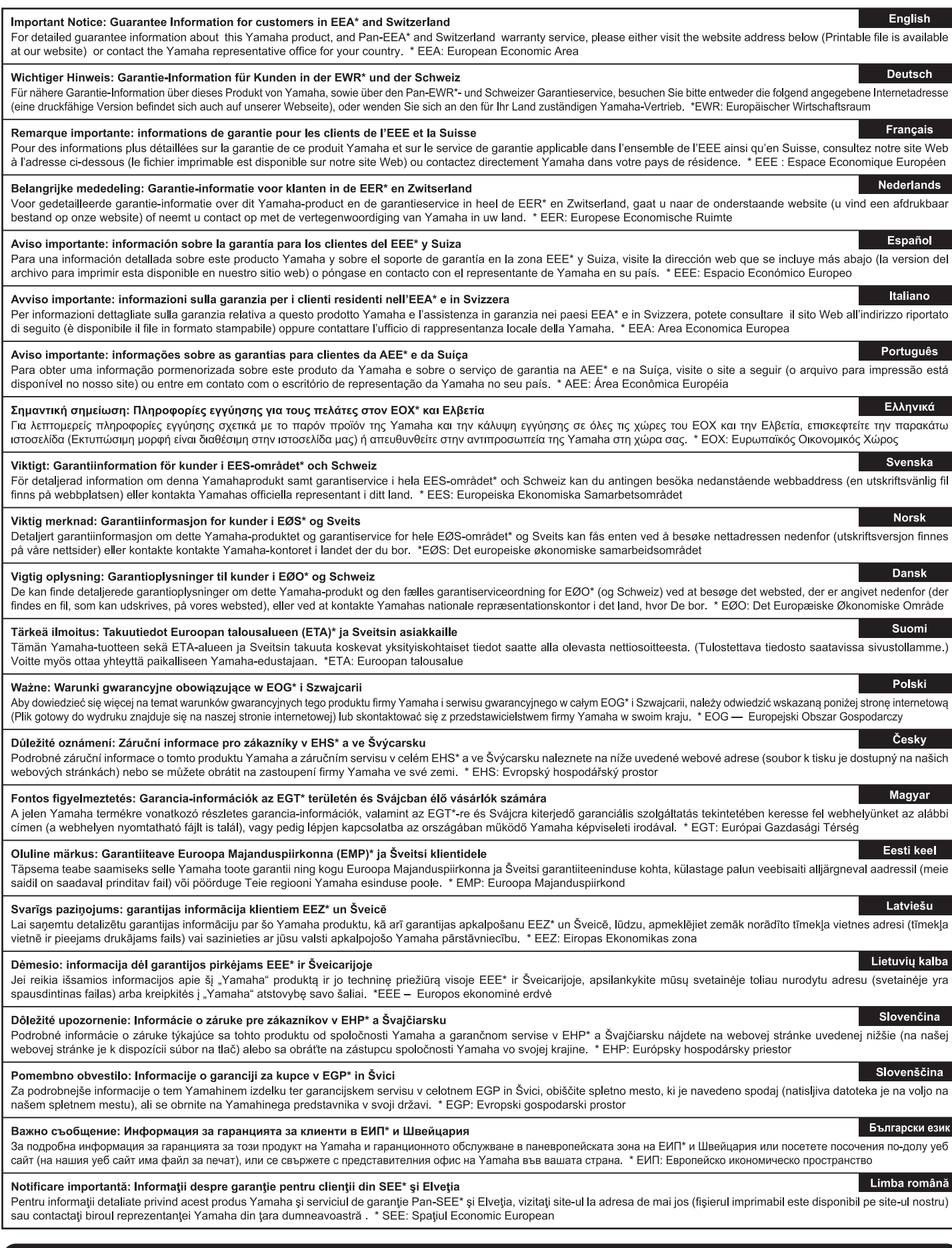

## http://europe.yamaha.com/warranty/

For details of products, please contact your nearest Yamaha representative or the authorized distributor listed below.

Pour plus de détails sur les produits, veuillez-vous adresser à Yamaha ou au distributeur le plus proche de vous figurant dans la liste suivante.

Per ulteriori dettagli sui prodotti, rivolgersi al più vicino rappresentante Yamaha oppure a uno dei distributori autorizzati elencati di seguito.

Para detalles sobre productos, contacte su tienda Yamaha más cercana o el distribuidor autorizado que se lista debajo.

#### **NORTH AMERICA**

#### **CANADA**

Yamaha Canada Music Ltd. 135 Milner Avenue, Scarborough, Ontario,<br>M1S 3R1, Canada Tel: 416-298-1311

#### U.S.A.

**Yamaha Corporation of America** 6600 Orangethorpe Ave., Buena Park, Calif. 90620, **U.S.A** 

Tel: 714-522-9011

#### **CENTRAL & SOUTH AMERICA MEXICO**

Yamaha De México, S.A. de C.V.<br>Av. Insurgentes Sur 1647 "Prisma Insurgentes", Col. San José Insurgentes, Del. Benito Juárez, 03900, México, D.F.<br>Tel: 55-5804-0600

#### **BRAZIL**

Yamaha Musical do Brasil Ltda.<br>Rua Joaquim Floriano, 913 - 4' andar, Itaim Bibi,<br>CEP 04534-013 Sao Paulo, SP. BRAZIL Tel: 011-3704-1377

#### **ARGENTINA**

Yamaha Music Latin America, S.A. Sucursal de Argentina<br>Olga Cossettini 1553, Piso 4 Norte Madero Este-C1107CEK Buenos Aires, Argentina<br>Tel: 011-4119-7000

#### PANAMA AND OTHER LATIN **AMERICAN COUNTRIES/ CARIBBEAN COUNTRIES**

Yamaha Music Latin America, S.A. **Yamana Music Latin America, S.A.**<br>Torre Banco General, Piso 7, Urbanización Marbella,<br>Calle 47 y Aquilino de la Guardía,<br>Ciudad de Panamá, Panamá<br>Tel: +507-269-5311

#### **EUROPE**

#### THE UNITED KINGDOM/IRELAND Yamaha Music Europe GmbH (UK) Sherbourne Drive, Tilbrook, Milton Keynes,<br>MK7 8BL, England Tel: 01908-366700

**GERMANY Example Music Europe GmbH**<br>Siemensstraße 22-34, 25462 Rellingen, Germany<br>Tel: 04101-3030

SWITZERLAND/LIECHTENSTEIN Yamaha Music Europe GmbH<br>Branch Switzerland in Zürich Seefeldstrasse 94, 8008 Zürich, Switzerland Tel: 044-387-8080

**AUSTRIA US I KIA<br>Vamaha Music Europe GmbH Branch Austria<br>Schleiergasse 20, A-1100 Wien, Austria<br>Tel: 01-60203900** 

#### **CZECH REPUBLIC/HUNGARY/** ROMANIA/SLOVAKIA/SLOVENIA

Yamaha Music Europe GmbH Final Mask Lange Charles Branch Austria (Central Eastern Europe Office)<br>Schleiergasse 20, A-1100 Wien, Austria<br>Tel: 01-602039025

#### POLAND/LITHUANIA/LATVIA/ESTONIA Yamaha Music Europe GmbH **Branch Poland Office**

ul. Wrotkowa 14 02-553 Warsaw, Poland<br>Tel: 022-500-2925

#### **BULGARIA**

Dinacord Bulgaria LTD. Bul.Iskarsko Schose 7 Targowski Zentar Ewropa 1528 Sofia, Bulgaria Tel: 02-978-20-25

#### **MALTA**

**Olimpus Music Ltd.** 

The Emporium, Level 3, St. Louis Street Msida MSD06 Tel: 02133-2144

#### THE NETHERLANDS BELGIUM/LUXEMBOURG **Yamaha Music Europe Branch Benelux** Clarissenhof 5-b, 4133 AB Vianen, The Netherlands<br>Tel: 0347-358 040 **FRANCE NATUSE<br>Transla Music Europe<br>7 rue Ambroise Croizat, Zone d'activités Pariest,<br>77183 Croissy-Beaubourg, France<br>Tal: 01 64 61 4000** Tel: 01-64-61-4000 **ITALY Yamaha Music Europe GmbH, Branch Italy**<br>Viale Italia 88, 20020 Lainate (Milano), Italy<br>Tel: 02-935-771 **SPAIN/PORTUGAL** Yamaha Music Europe GmbH Ibérica, Sucursal en España Ctra. de la Coruna km. 17, 200, 28230 Las Rozas (Madrid), Spain Tel: 91-639-8888 **GREECE** Philippos Nakas S.A. The Music House 147 Skiathou Street, 112-55 Athens, Greece<br>Tel: 01-228 2160 **SWEDEN** Yamaha Music Europe GmbH Germany filial **Scandinavia** A. Wettergrens Gata 1, Box 30053 S-400 43 Göteborg, Sweden<br>Tel: 031 89 34 00 **DENMARK** Yamaha Music Europe GmbH, Tyskland - filial Denmark Generatoryej 6A, DK-2730 Herley, Denmark Tel: 44 92 49 00 **FINLAND** F-Musiikki Oy Kluuvikatu 6, P.O. Box 260,<br>SF-00101 Helsinki, Finland Tel: 09 618511 **NORWAY** Yamaha Music Europe GmbH Germany -**Norwegian Branch** Grini Næringspark 1, N-1345 Østerås, Norway<br>Tel: 67 16 77 70 **ICELAND Skifan HF** Skeifan 17 P.O. Box 8120, IS-128 Reykjavik, Iceland<br>Tel: 525 5000 **RUSSIA Vamaha Music (Russia)**<br>Room 37, bld. 7, Kievskaya street, Moscow,<br>121059, Russia Tel: 495 626 5005 **OTHER EUROPEAN COUNTRIES**

Yamaha Music Europe GmbH<br>Siemensstraße 22-34, 25462 Rellingen, Germany<br>Tel: +49-4101-3030

#### **AFRICA**

## Yamaha Corporation,<br>Asia-Pacific Sales & Marketing Group

Nakazawa-cho 10-1, Naka-ku, Hamamatsu, Japan 430-8650<br>Tel: +81-53-460-2313

#### **MIDDLE EAST**

## **TURKEY/CYPRUS** Yamaha Music Europe GmbH<br>Siemensstraße 22-34, 25462 Rellingen, Germany<br>Tel: 04101-3030

**OTHER COUNTRIES** 

#### **Yamaha Music Gulf FZE**<br>LOB 16-513, P.O.Box 17328, Jubel Ali, Dubai, United Arab Emirates Tel: +971-4-881-5868

#### **ASIA** THE PEOPLE'S REPUBLIC OF CHINA Yamaha Music & Electronics (China) Co., Ltd.

2F, Yunhedasha, 1818 Xinzha-lu, Jingan-qu, Shanghai, China Tel: 021-6247-2211

#### **HONG KONG**

Tom Lee Music Co., Ltd.

File Silvercord Tower 1, 30 Canton Road,<br>Tilfe, Silvercord Tower 1, 30 Canton Road,<br>Tsimshatsui, Kowloon, Hong Kong<br>Tel: 2737-7688

#### **INDIA**

#### Yamaha Music India Pvt. Ltd.

Spazedge building, Ground Floor, Tower A, Sector<br>47, Gurgaon- Sohna Road, Gurgaon, Haryana, India Tel: 0124-485-3300

#### **INDONESIA**

PT. Yamaha Musik Indonesia (Distributor) PT. Nusantik

Cedung Yamaha Music Center, Jalan Jend. Gatot<br>Subroto Kav. 4, Jakarta 12930, Indonesia<br>Tel: 021-520-2577

#### **KOREA**

**NAMER Music Korea Ltd.**<br> **Yamaha Music Korea Ltd.**<br>
8F, 9F, Dongsung Bldg. 158-9 Samsung-Dong,<br>
Kangnam-Gu, Seoul, Korea<br>
Tel: 02-3467-3300

#### **MALAYSIA**

Yamaha Music (Malaysia) Sdn., Bhd. Lot 8, Jalan Perbandaran, 47301 Kelana Jaya, Petaling Jaya, Selangor, Malaysia<br>Tel: 03-78030900

#### **PHILIPPINES**

Yupangco Music Corporation<br>339 Gil J. Puyat Avenue, P.O. Box 885 MCPO, 339 GIL J. Puyat Avenue, P.O. Box<br>Makati, Metro Manila, Philippines<br>Tel: 819-7551

#### **SINGAPORE**

Yamaha Music (Asia) PRIVATE LIMITED **Paik 202 Hougang Street 21, #02-00,**<br>Singapore 530202, Singapore<br>Tel: 6747-4374

#### **TAIWAN**

Yamaha KHS Music Co., Ltd. 3F, #6, Sec.2, Nan Jing E. Rd. Taipei.<br>Taiwan 104, R.O.C. Tel: 02-2511-8688

#### **THAILAND**

Siam Music Yamaha Co., Ltd.

94.6.15 and 16th floor, Siam Motors Building,<br>4, 6, 15 and 16th floor, Siam Motors Building,<br>891/1 Rama 1 Road, Wangmai,<br>Pathumwan, Bangkok 10330, Thailand

Tel: 02-215-2622 **OTHER ASIAN COUNTRIES** 

#### Yamaha Corporation, Asia-Pacific Sales & Marketing Group

Nakazawa-cho 10-1, Naka-ku, Hamamatsu,<br>Japan 430-8650 Tel:  $+81-53-460-2313$ 

#### **OCEANIA**

**AUSTRALIA Yamaha Music Australia Pty. Ltd.**<br>Level 1, 99 Queensbridge Street, Southbank,<br>Victoria 3006, Australia<br> Tel: 3-9693-5111

#### **NEW ZEALAND**

**Music Works LTD** P.O.BOX 6246 Wellesley, Auckland 4680, New Zealand

#### Tel: 9-634-0099

#### **COUNTRIES AND TRUST<br>TERRITORIES IN PACIFIC OCEAN** Yamaha Corporation,

Asia-Pacific Sales & Marketing Group Nakazawa-cho 10-1, Naka-ku, Hamamatsu, Japan 430-8650<br>Tel: +81-53-460-2313

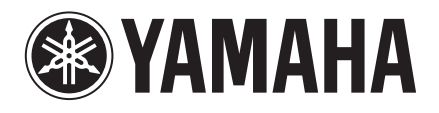

**Yamaha Global Site**  http://www.yamaha.com/

**Yamaha Downloads** http://download.yamaha.com/

U.R.G., Digital Musical Instruments Division © 2012 Yamaha Corporation

> 301MV\*\*\*.\*-01A0 Printed in Europe

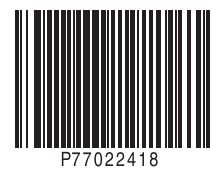